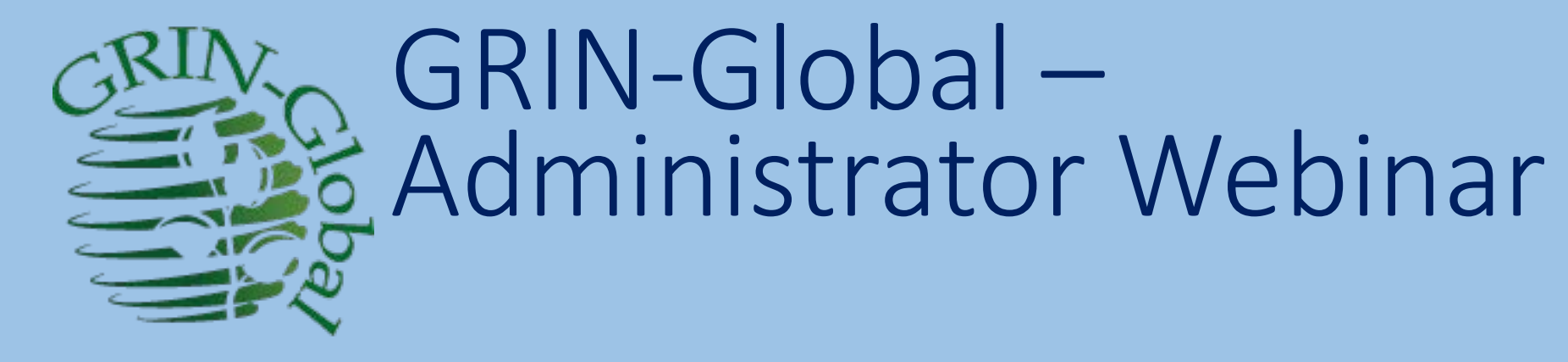

Session 2: Dataview Editing - Basics

martin reisinger, instructor

## Dataview Editing - Basics

Use…

- DV Editor interface
	- the five tabs (Fields, Parameters,…Preview)
- DV editor to add languages for dataviews' Titles and Descriptions
- Name and Hierarchy tabs

## Dataview Editing – Basics…

Learn to:

- copy (backing up)
- export dataviews / import dataviews
- relate "simple" changes to the CT
- enable CT use of a dataview (temporarily or permanently)

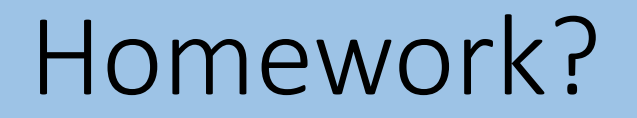

#### Dataview Editing – Basics…

- Examine the Source Tables and Fields Panel
- Explain "friendly" (dataview vs. table) names; using Table Mapping vs. Dataviews
- Show dependencies of the lookup tables

#### Review Quiz

1. Is it possible to update a GG without overlaying the curatorial data?

#### Review Quiz

1. Is it possible to update a GG without overlaying the curatorial data?

2. What is the critical step to take before running the Updater?

#### Review Quiz

3. What group must the user be in to have access to the Admin Tool?

#### What is a Dataview?

#### What is a Dataview?

- **A structured query (**a stored SQL procedure) with some peripheral information
- provides a dynamic view of data in the underlying **DataTable**

## Are Dataviews used by the Public Website?

- 
- 
- 
- 
- 

## Are Dataviews used by the Public Website?

GRIN-Global Admin v 1.10.6.0 - [Dataview - web crop - localhost\sqlexpress] File View Tools<sub>y</sub>, Help localhost\sqlexpress - sqlserver > Dataviews > Web Application > sys user permission map web crop validate login Source Tables and Fields **Web Application** web accession maps Name Hierarchy **SQL Server** web accession maps header accession select. web cooperator methodsource accession act name, web cooperator origaccession inv note, web\_crop accession inv owned by web crop attach accession inv from crop web\_crop\_citation accession inv where  $\text{crop id} = \text{:cropid}$ web crop citation accession accession inv web\_crop\_cooperator accession inv V web crop descriptor  $\rightarrow$ web\_crop\_marker web crop marker alldata Preview web crop marker data Fields Parameters Properties **Titles** web\_crop\_marker\_detail1  $\sqrt{\phantom{a}}$  Limit Rows To: 100 English View In:  $\checkmark$ web crop marker detail2 web\_crop\_marker\_detail3 web crop method

## Dataview Example: Accession

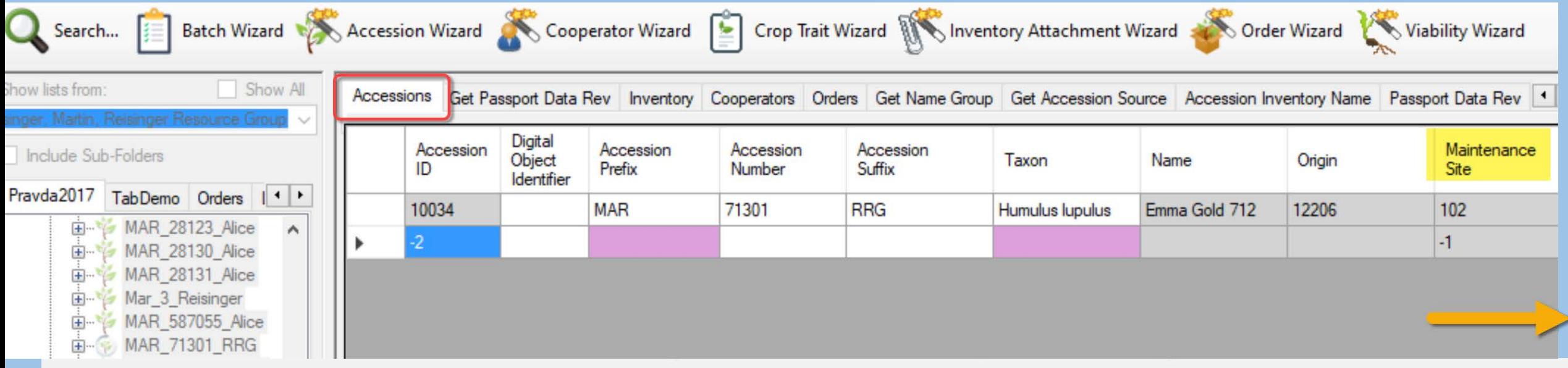

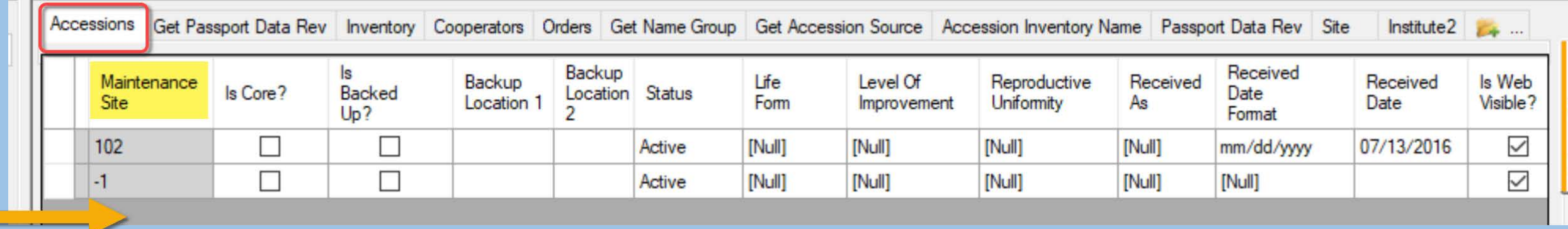

**Tulp** 

## Dataview example...Friendly Names

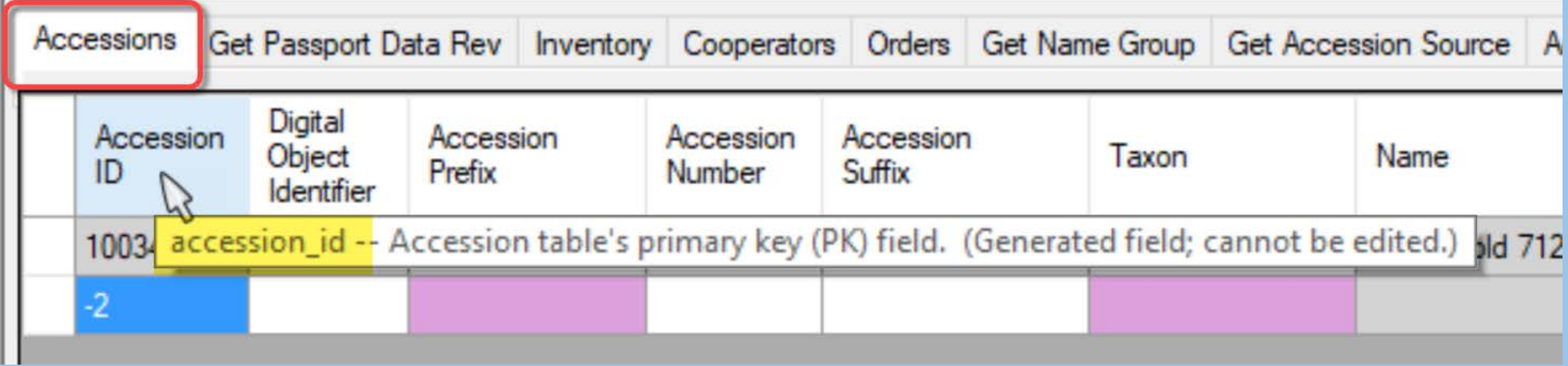

## What is a Dataview?

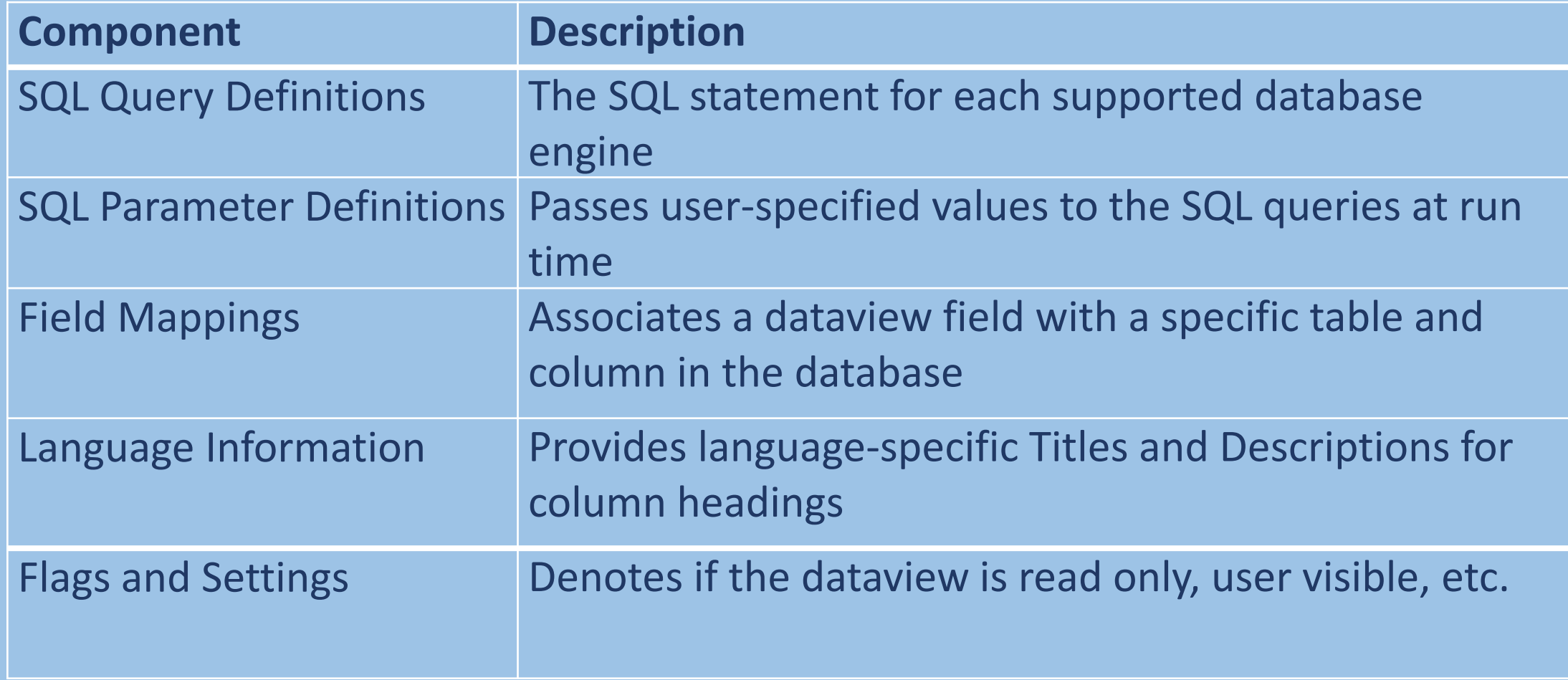

## AT - Partial dataview list

GRIN-Global Admin v 1.10.6.0 - [Dataviews - localhost\sqlexpress]

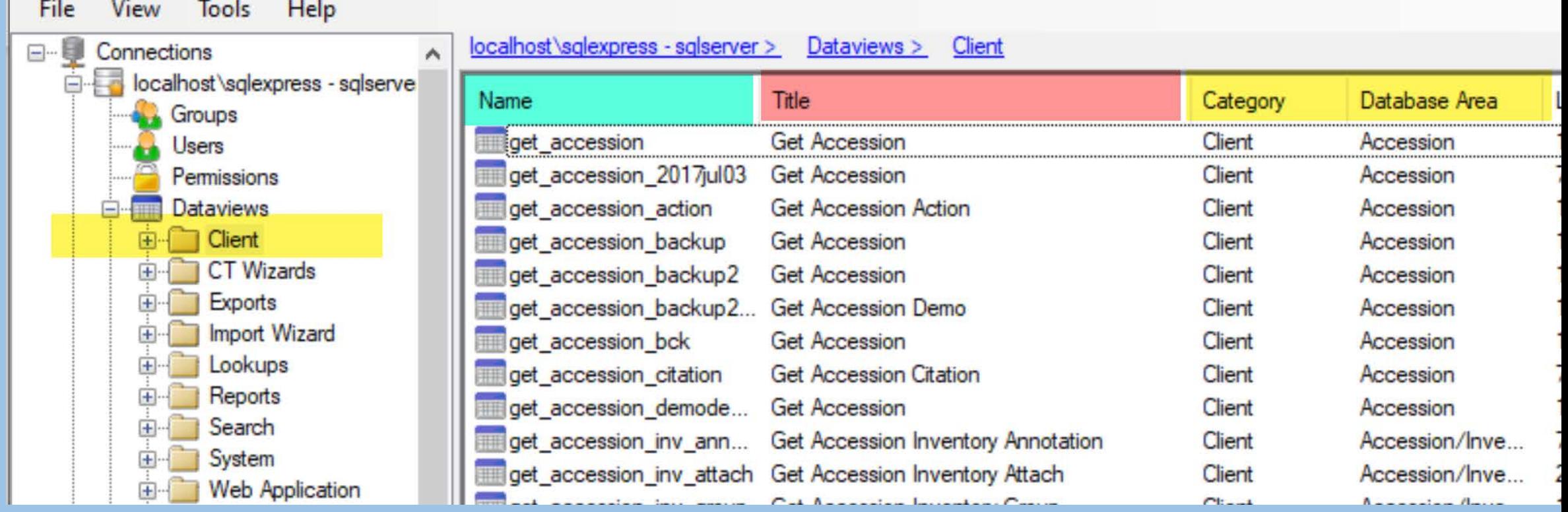

## Dataview example...

GRIN-Global Admin v 1.10.6.0 - [Dataview - get accession - localhost\sqlexpress]

View Tools Help File localhost\sqlexpress - sqlserver > Dataviews > Client > get accession  $\lambda$ coession Source Tables and Fields Auto Synchronize net accession 2017/jul03 get accession action Name Hierarchy **SQL Server** ge accession backup accession **SELECT** accession backup2 SOI Panel accession action distinct a.accession id, 2016sep2 accession\_inv\_annotation a.doi, accession\_inv\_attach get accession 田 a.accession number partl, accession inv group 田a.accession number part2, net accession accession inv group atta 田… a.accession number part3, 田一 accession inv group map a.taxonomy species id, **THE get accession inv attach** accession inv name 田-(select min (plant name) from accession inv name an, inventory i where get accession inv group accession inv voucher i. inventory id  $=$  an. inventory id and i. accession id = a. accession id and get accession inv group attach accession ipr plant\_name\_rank = (select MIN(plant\_name\_rank) from accession inv\_name\_an2, i get\_accession\_inv\_group\_map accession pedigree (select s.geography id from accession source s where a.accession id = s.accessi, get\_accession\_inv\_name get accession inv voucher get accession ipr "Attributes" Grid Fields get accession ipr citation Parameters Properties Titles Preview get\_accession\_mexico Read get\_accession\_original Visible In Primary Table Transform? User Interface Name Field Required? CT<sub>2</sub> Key? Only? get\_accession\_pedigree get accession pedigree citation  $\vee$  accession\_id ☑  $\triangledown$ ☑  $\triangledown$ ٠ accession id accession (a)  $\vee$ € Textbox (integers get accession quarantine  $\vee$  doi  $\Box$  $\triangledown$ □ П  $\ddot{\phantom{1}}$ € Textbox (free-form) get\_accession\_source doi accession (a) get\_accession\_source\_cooperato ☑ N □ П П accession number part1 accession (a)  $\vee$  accession\_number\_part1  $\vee$ Textbox free-form) get\_citation □  $\triangledown$ □ □  $\Box$ accession\_number\_part2  $\vee$  accession\_number\_part2  $\vee$ accession (a) Textbox (integers . get code value  $\triangledown$ and get\_code\_value\_lang □ □ □ accession\_number\_part3 accession (a)  $\vee$  accession number part3  $\vee$ ⊡ Textbox (free-form) get\_cooperator ☑ ☑ □  $\vee$  taxonomy species id □ Ð Lookup Picker taxonomy\_species\_id accession (a) get\_cooperator\_group ☑  $\triangledown$ ☑ Ω □  $\vee$  plant\_name Textbox free form) plant\_name accession\_inv\_na... get\_cooperator\_map get\_crop ☑ ☑  $\Box$ Lookup Picker geography\_id accession\_source (s)  $\vee$  geography\_id  $\vee$ get\_crop\_attach  $\cdots$  $\overline{ }$  $\overline{\phantom{0}}$  $\overline{\phantom{0}}$  $\overline{\phantom{a}}$ get\_crop\_trait  $\rightarrow$ 

 $\Box$ 

 $\times$ 

## Dataview example...

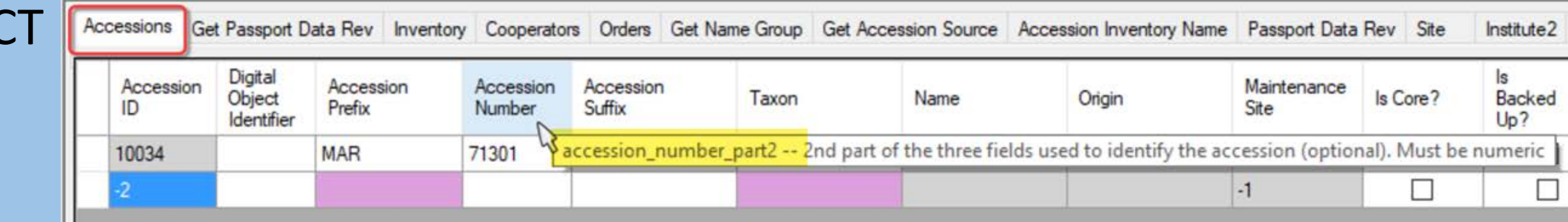

#### Dataview example...

AT

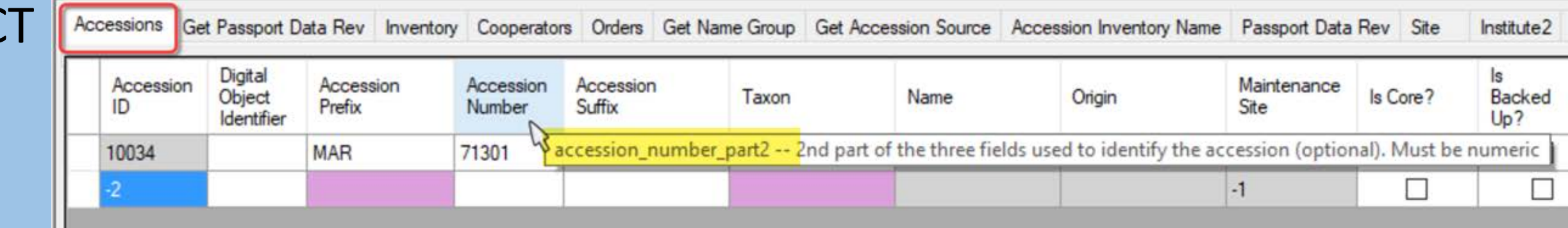

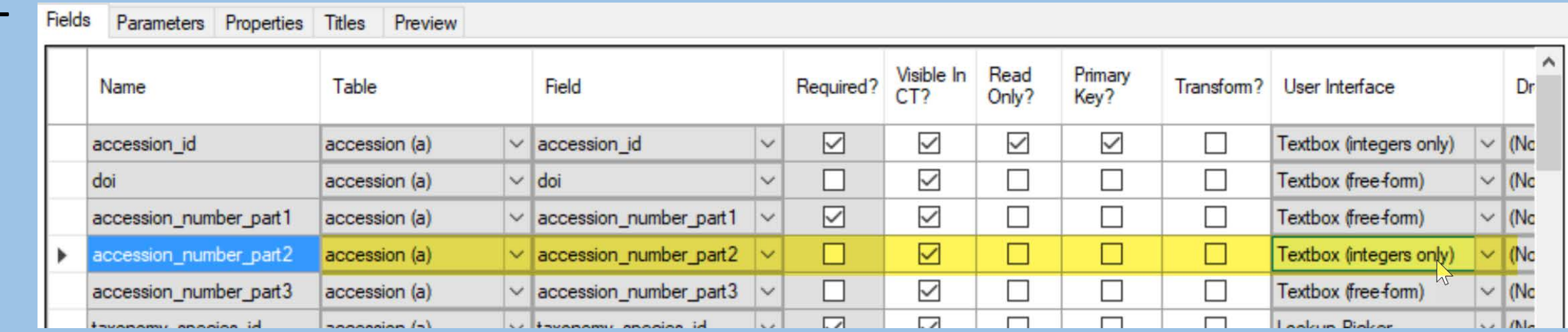

## The 5 Tabs in the DV Editor ("Attributes Grid")

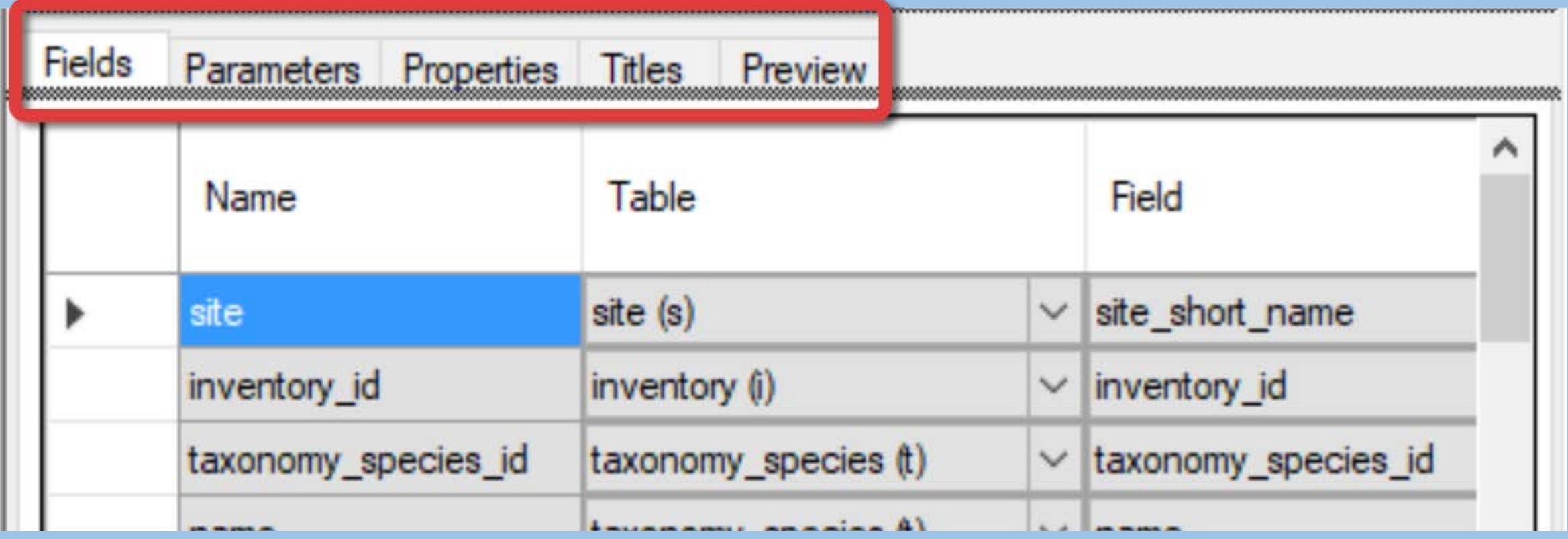

## Fields Tab: …Name Table Field

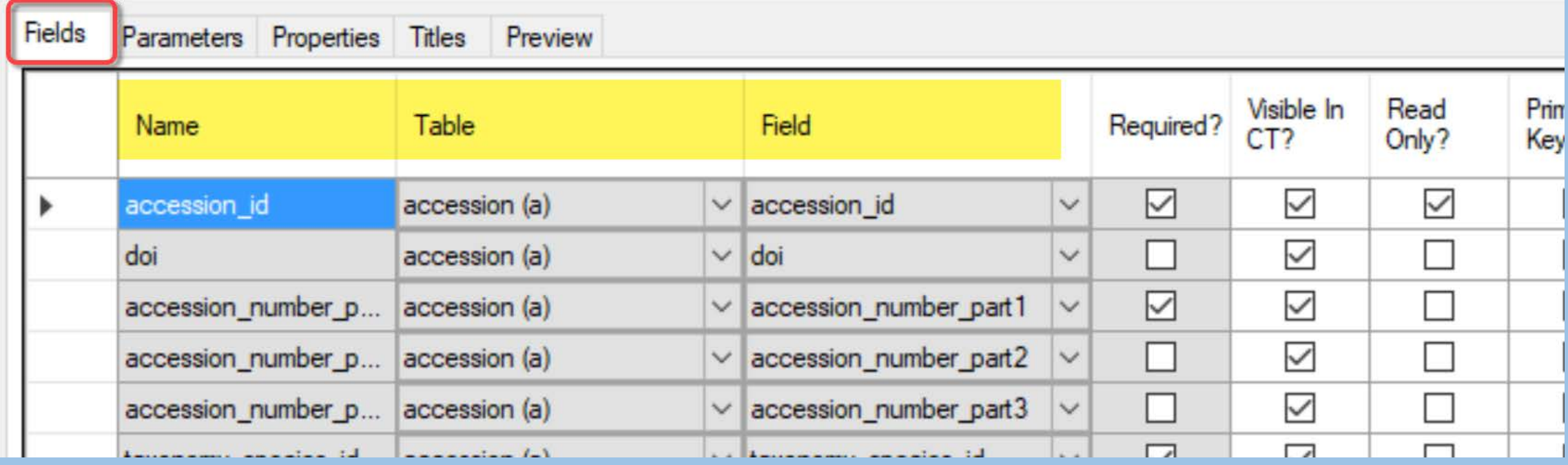

## Fields Tab: ...the 5 Y/N columns

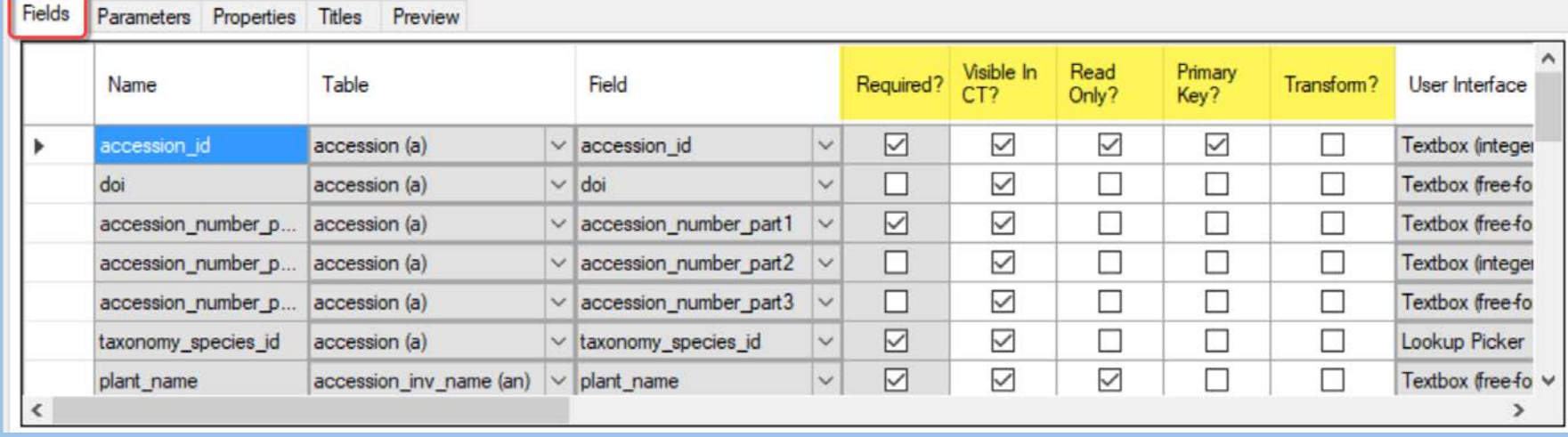

- Required?
- Visible in CT?
- Read Only?
- Primary Key?
- Transform?

## Fields Tab: …the 5 Y/N columns

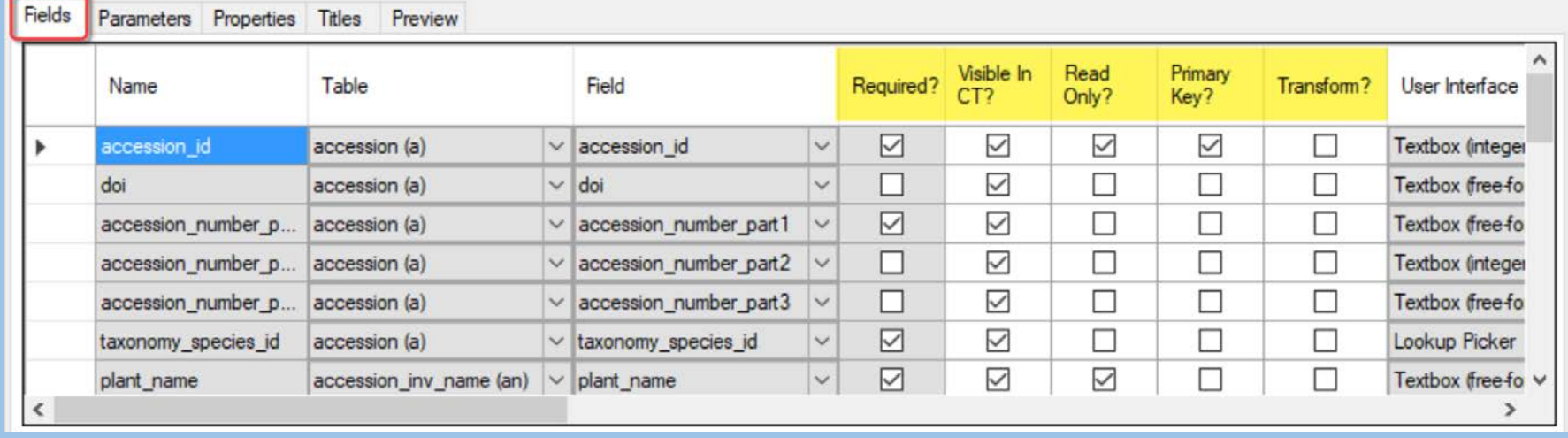

- Required?
- 
- Read Only?
- Primary Key? only one!
- 

• Visible in CT? not functional (not used in NPGS)

• Transform? only used by the PW (rare)

## Fields Tab: Fields

indicates the type of, or the source of, the data for each field

#### • Textboxes

- freeform
- integers only
- decimals only
- Checkbox
- Date/Time
- Lookup Picker
- Drop Down

# Lookup Picker Example (in CT)

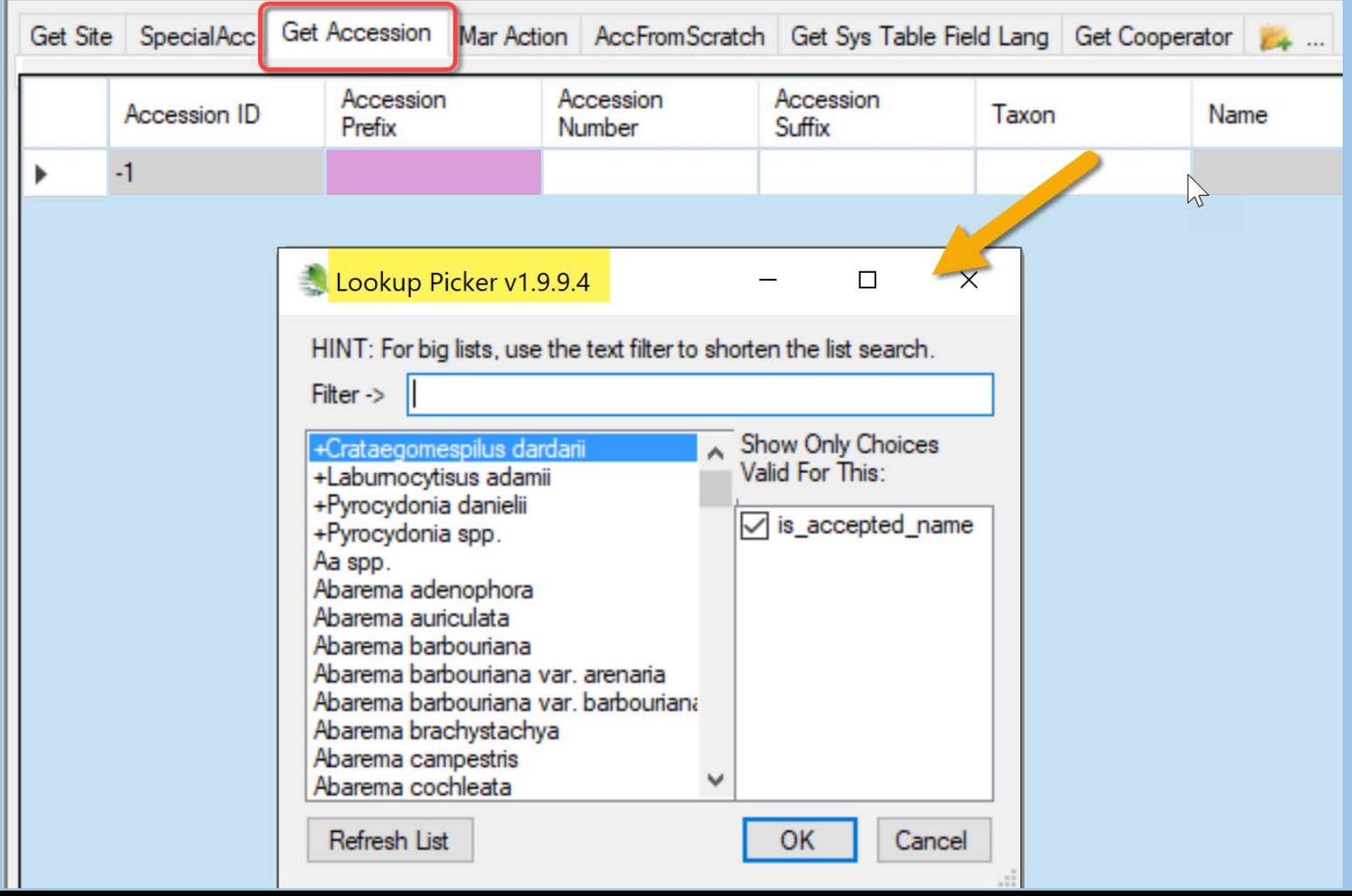

# Lookup Picker (AT)

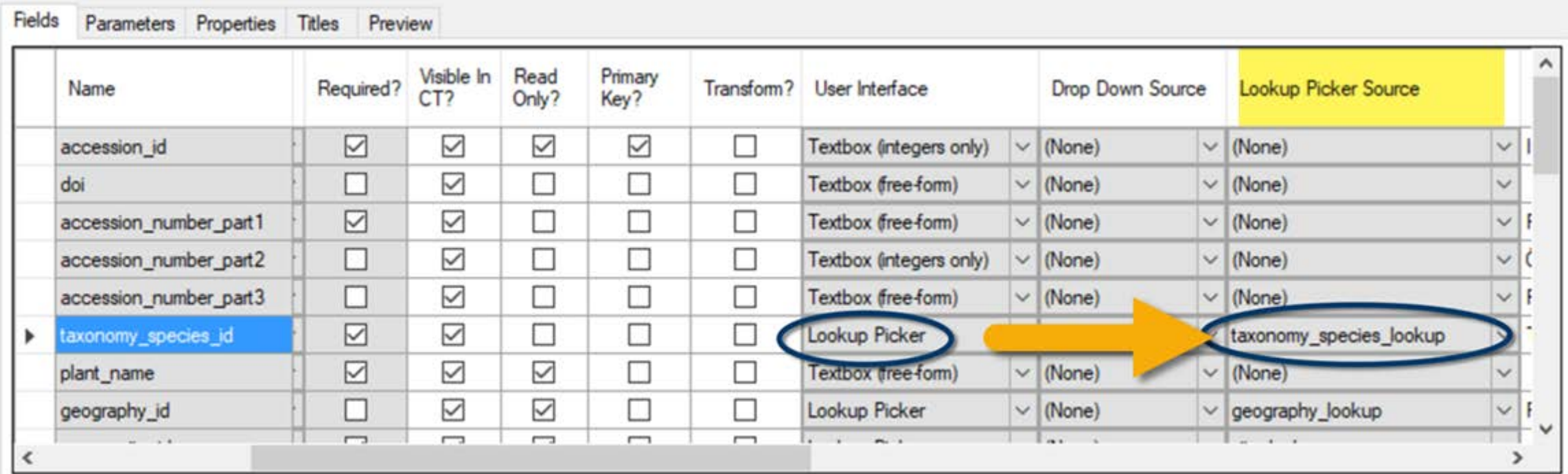

Save:

Cancel

# Drop Down Example (in CT)

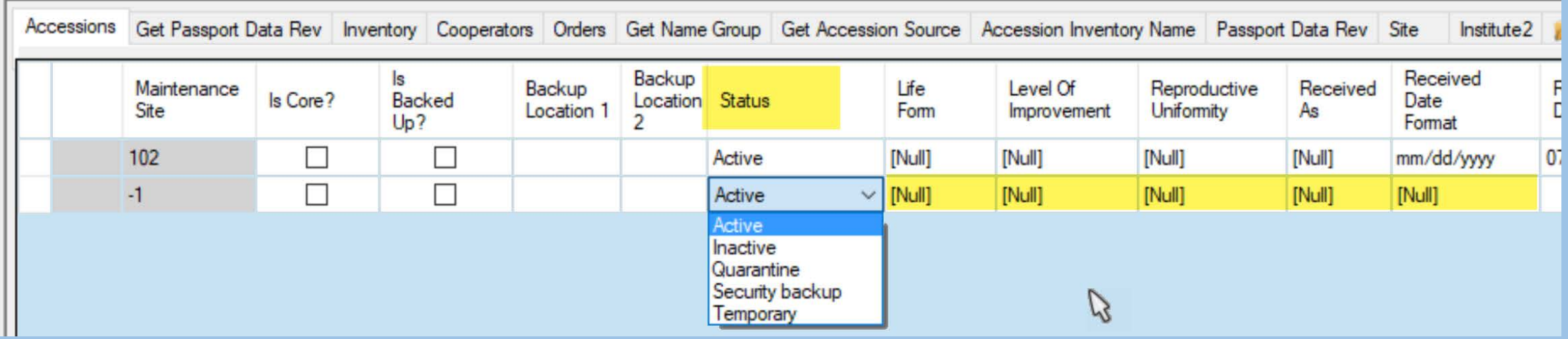

# Drop Down (AT)

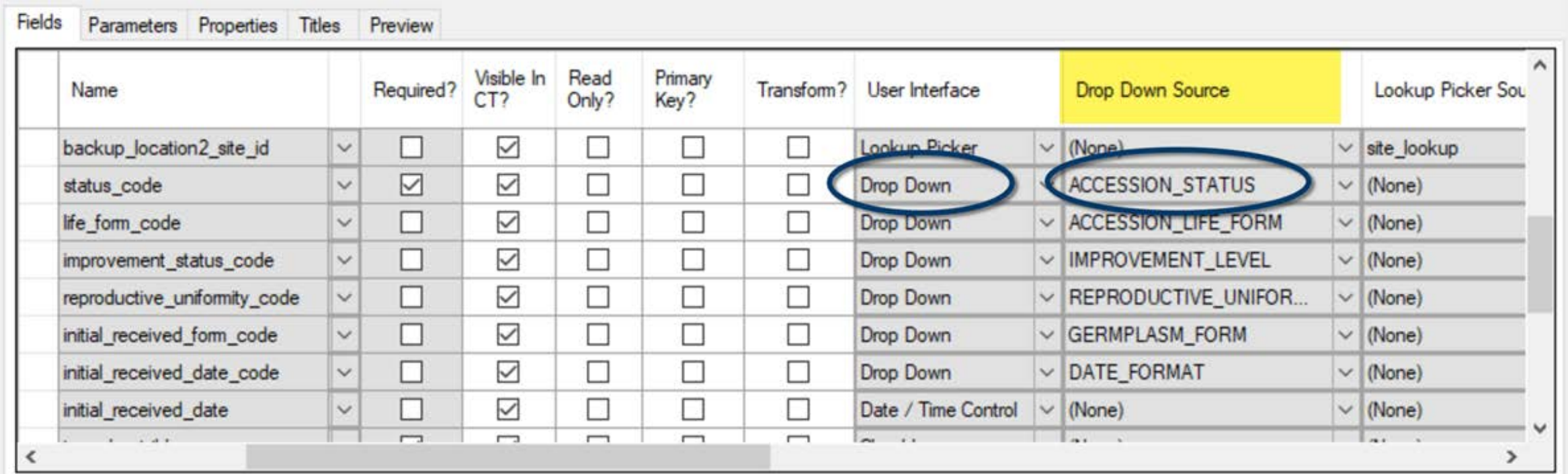

 $\mathbb{P}$ 

Save

Cancel

## Drop Down Source is always a Code Group

Code Groups discussed in session 4

#### AT Accessions Dataview

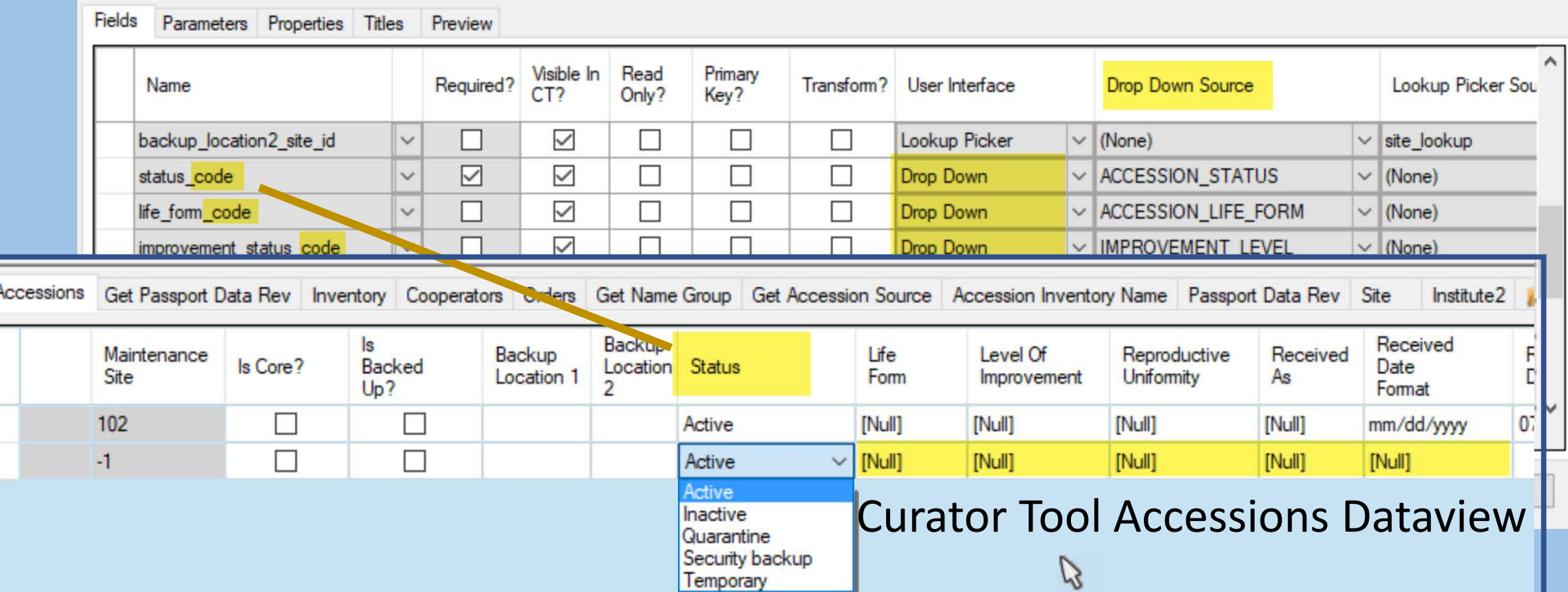

# Fields: Languages

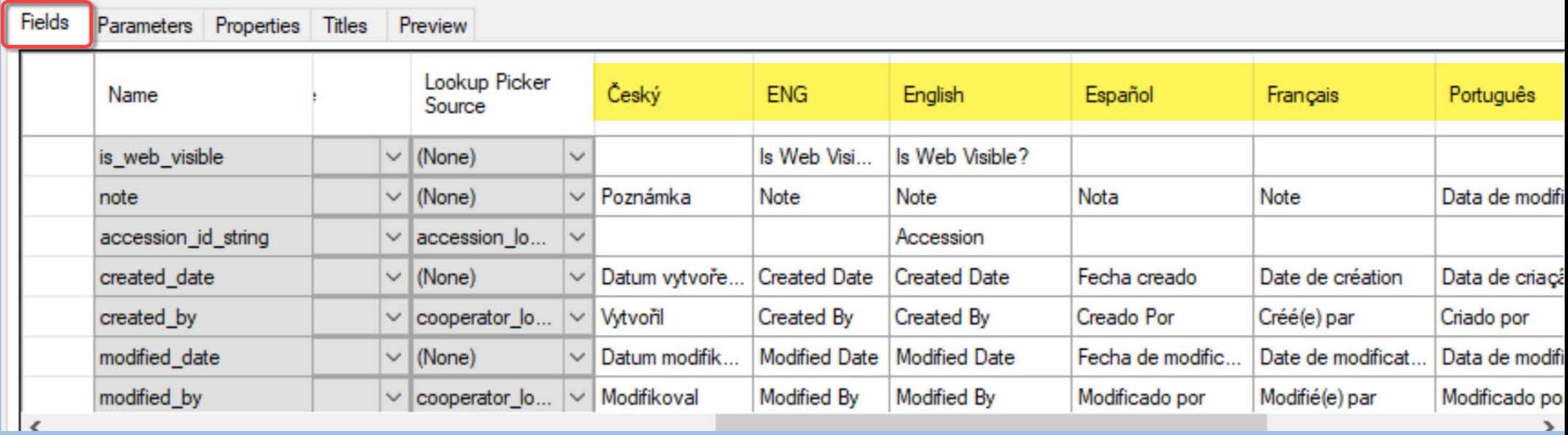

Languages discussed in session 4

## Parameters Tab

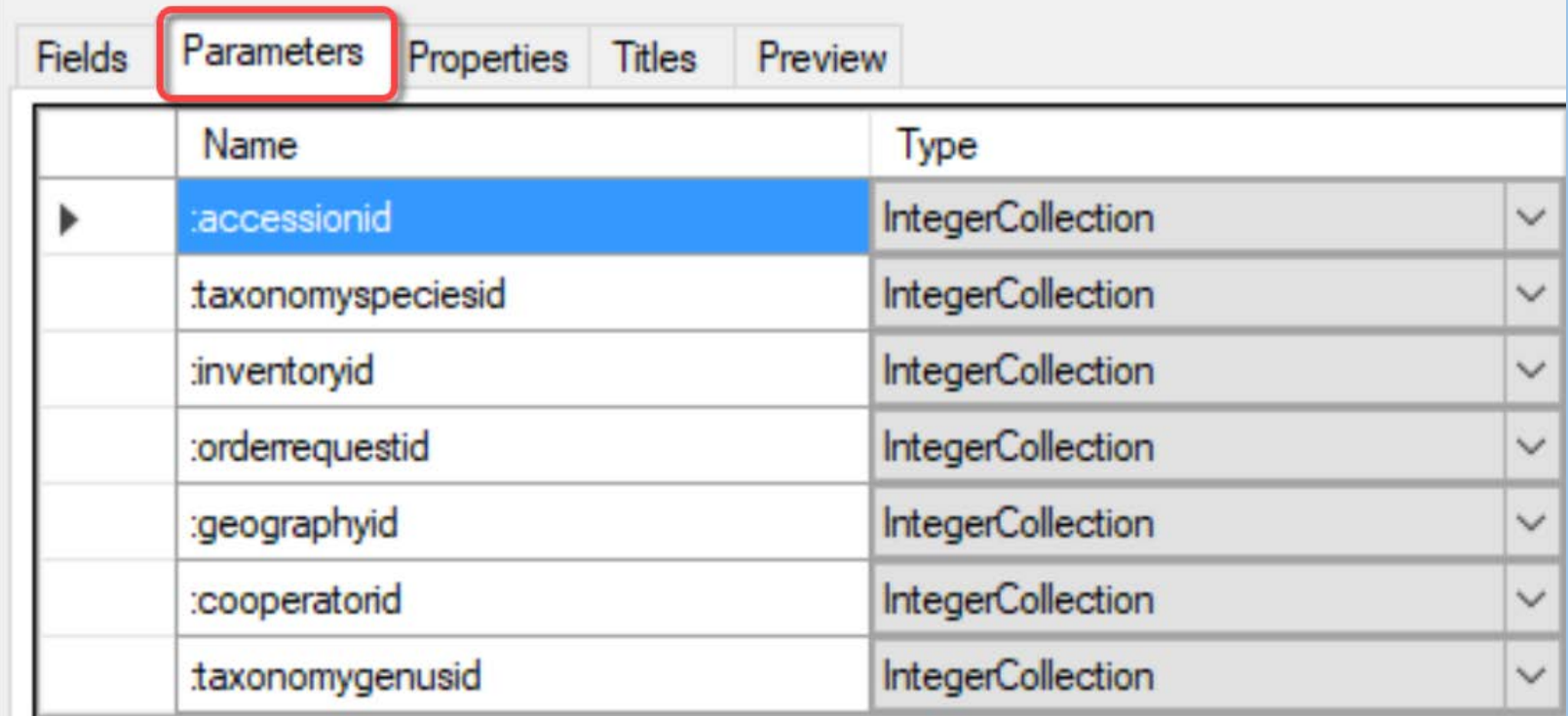

## Parameters Tab

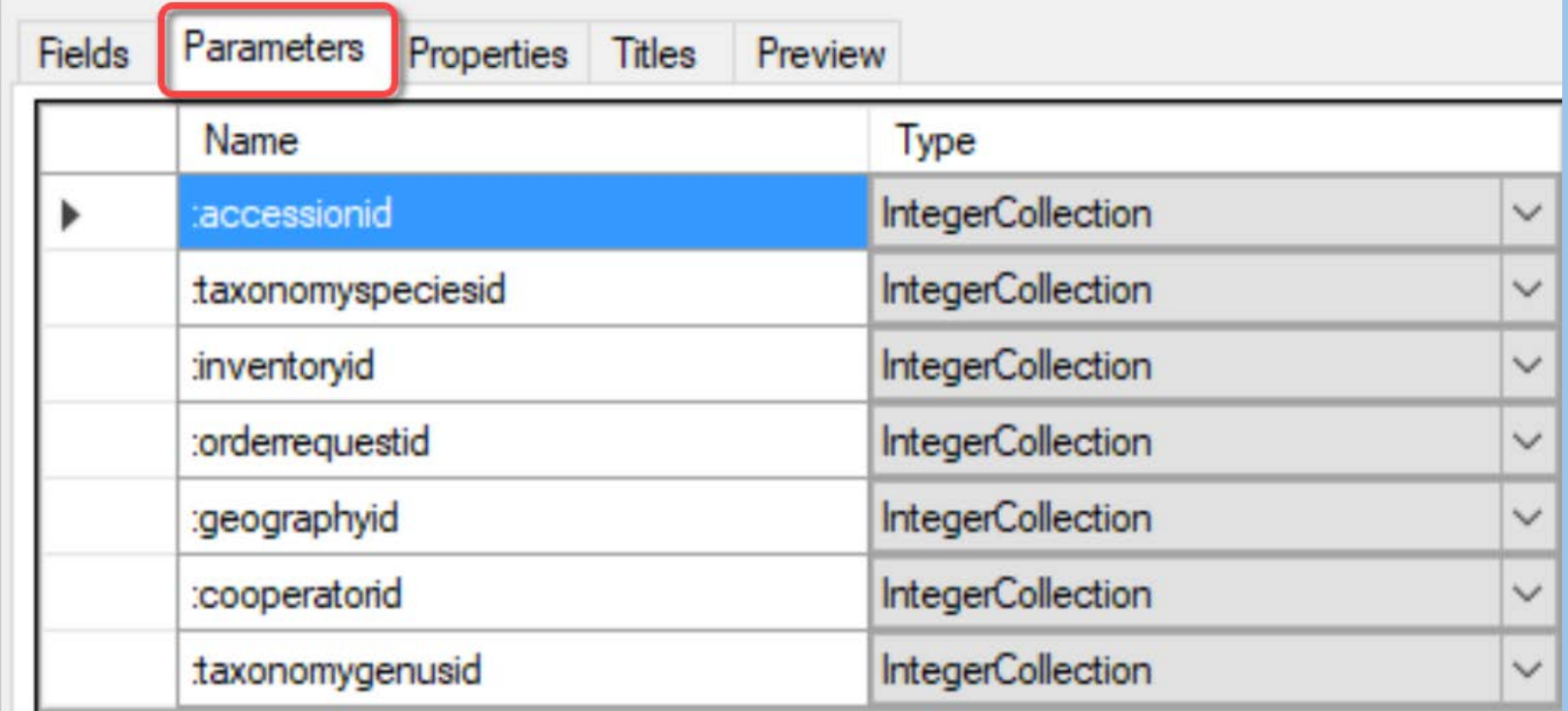

Parameters are values that must be specified at run time

#### Example: **:accession\_ID**

#### Parameters Tab

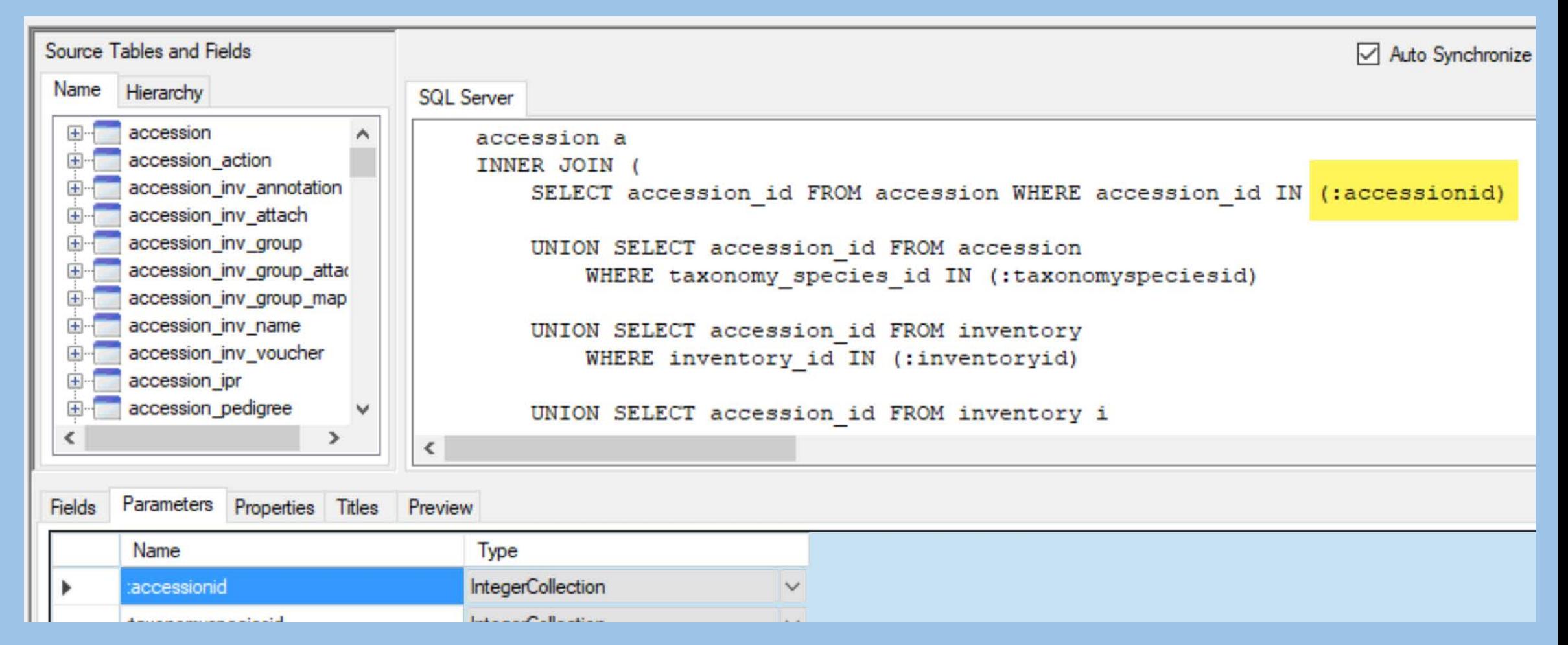

## Properties Tab

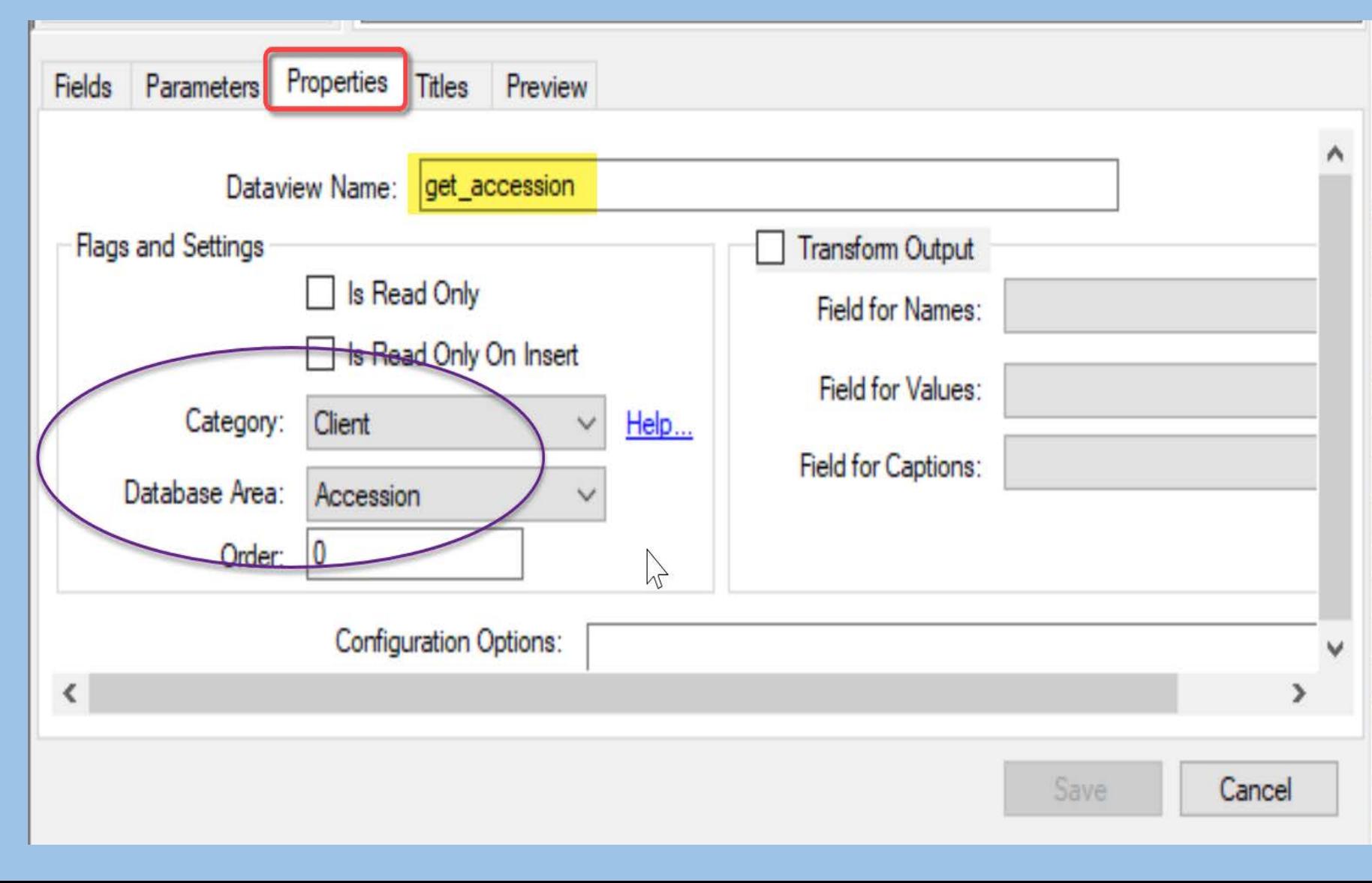

primarily for designating Category and the Database Area

## $CT - User loading a DV$

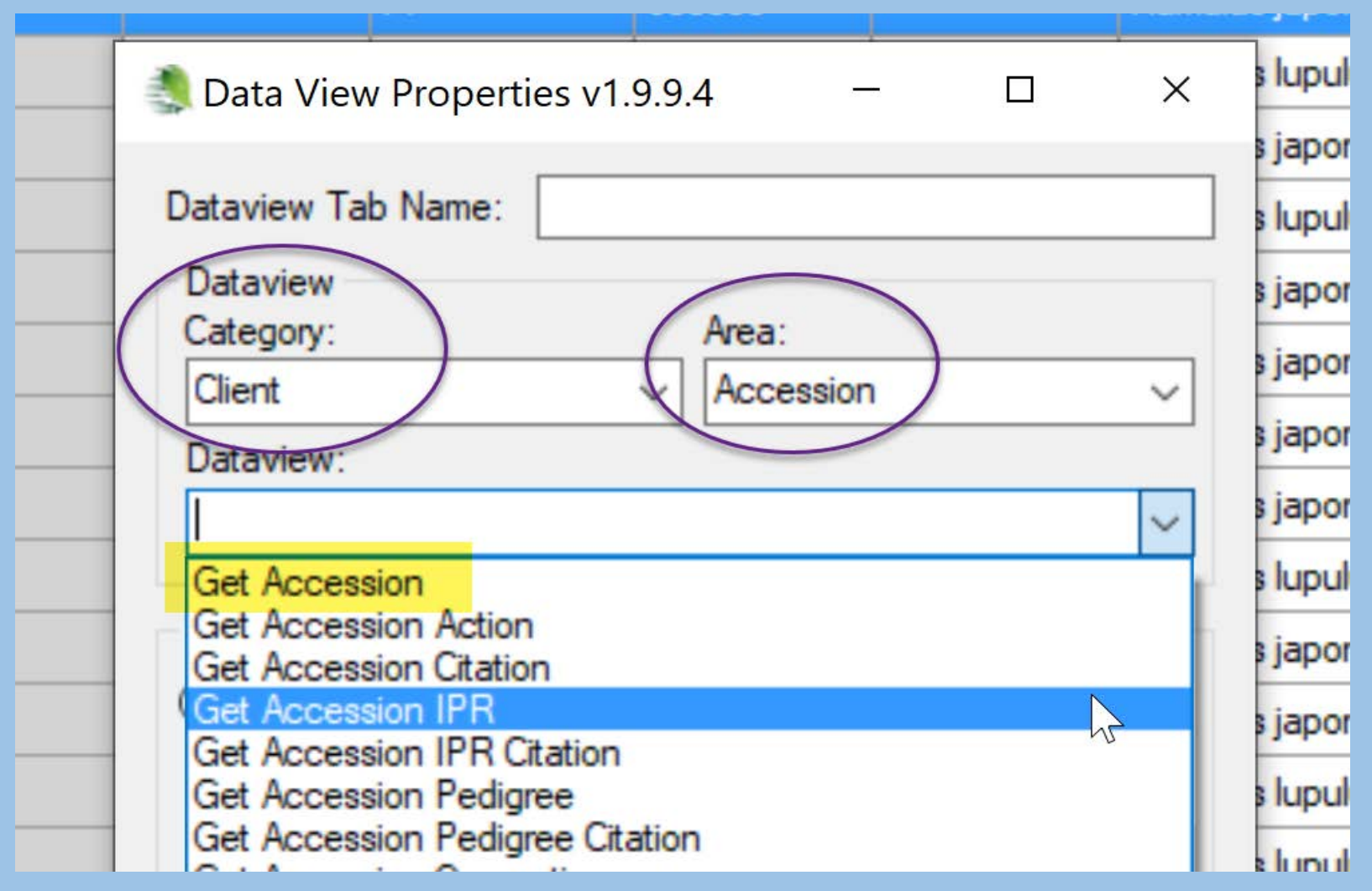

## I need to edit some data in the CT but the dataview doesn't display…

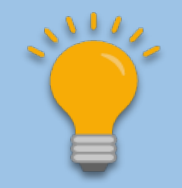

## What Determines if a dataview is *Visible* in the CT?

## What Determines if a DV is Visible in the CT?

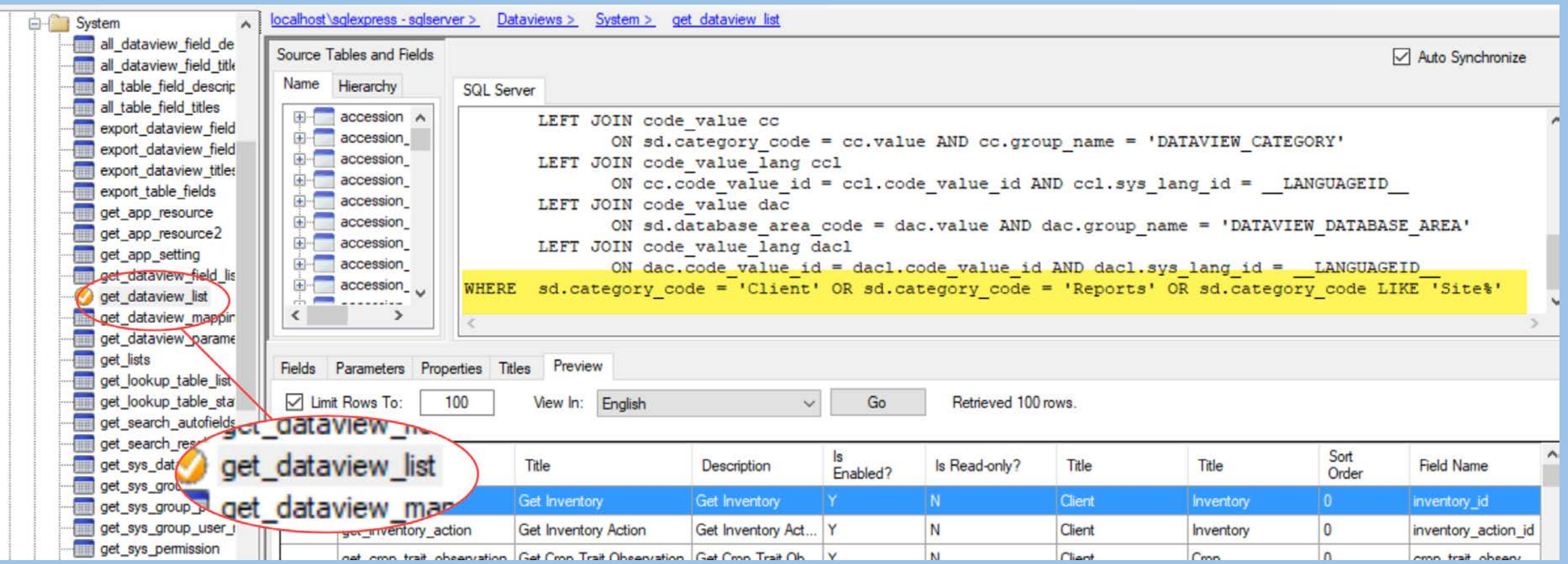

# Adding a Language: Example of Changing the Category

Example:

**get\_sys\_language**

# DV Categories

See Help Link in DV Editor for additional rules

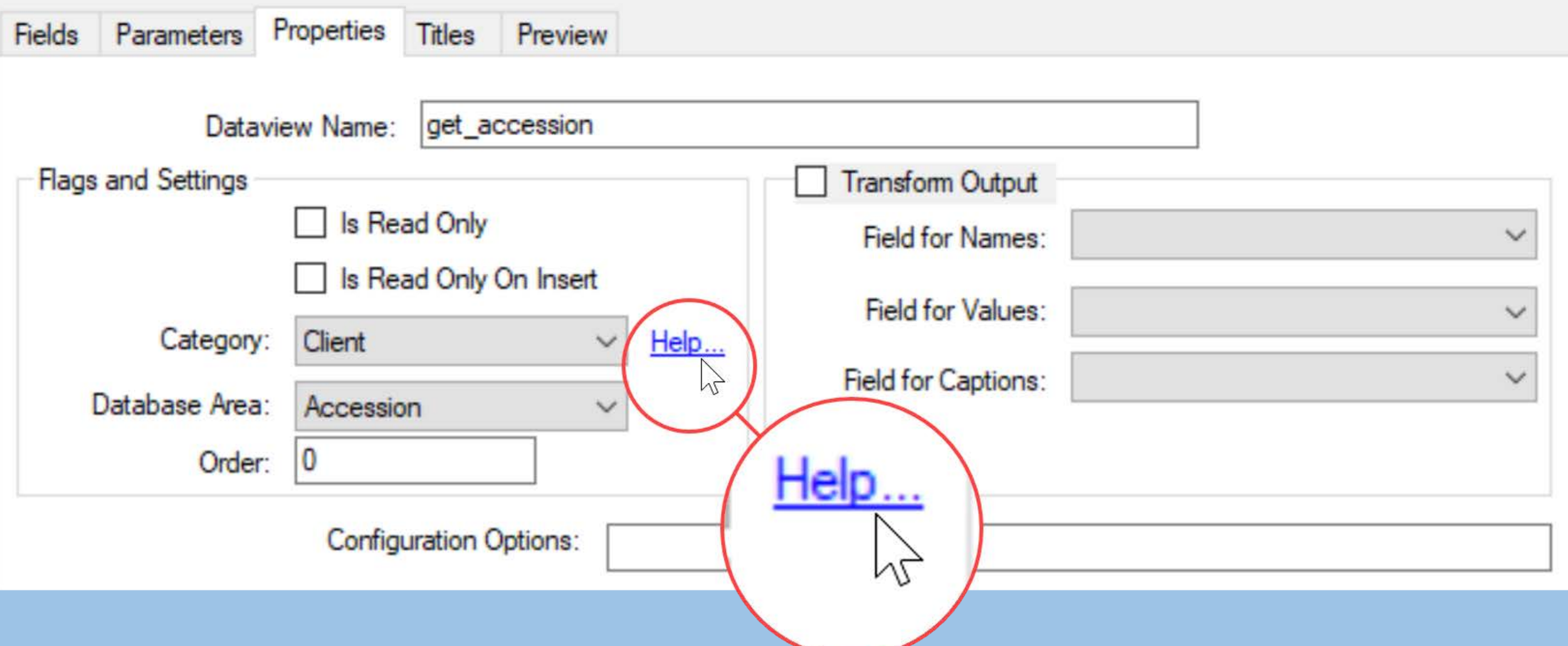

#### Transform Output

#### Rarely used. One example: web\_search\_observation dataview

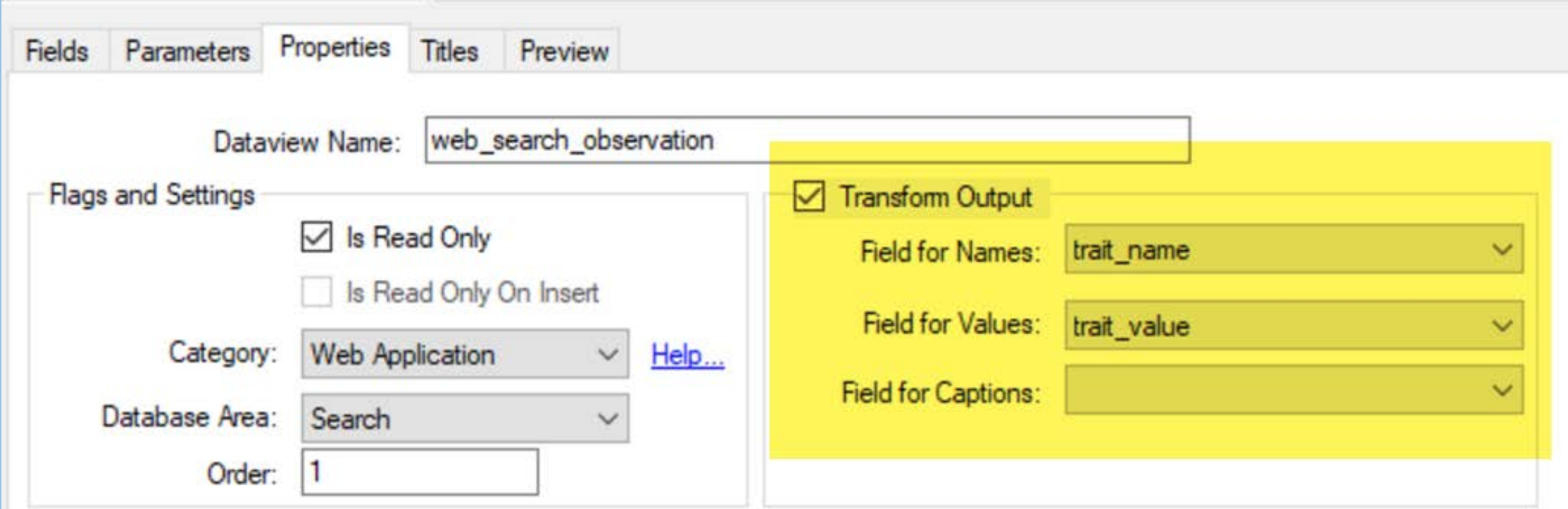

## Titles Tab

- a title and a description can be given to each dataview for each language
- if you duplicate a dataview – for testing or *to have a slightly different* dataview, use unique titles

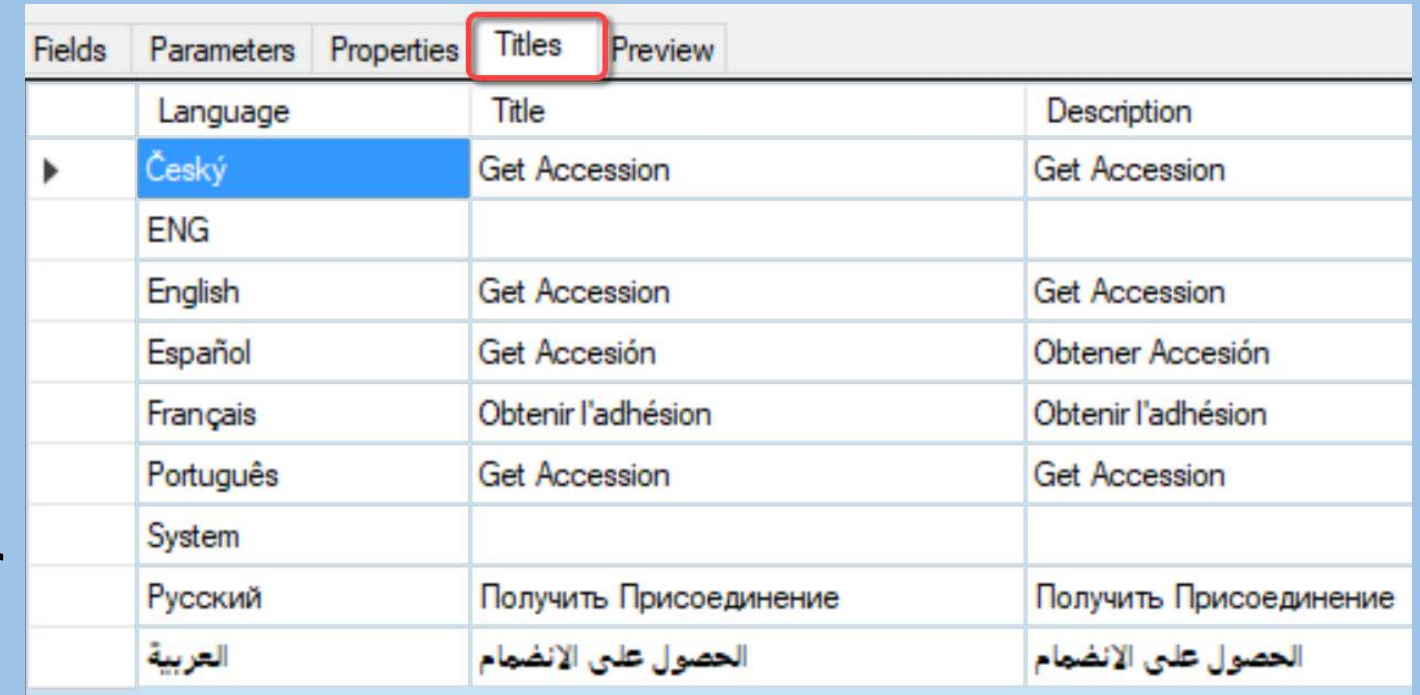

## Name & Hierarchy Tabs

#### • **Name**

lists dataviews in alphabetical order;

scroll over the fieldname – displays friendly name – other field attributes; red icons indicate required fields

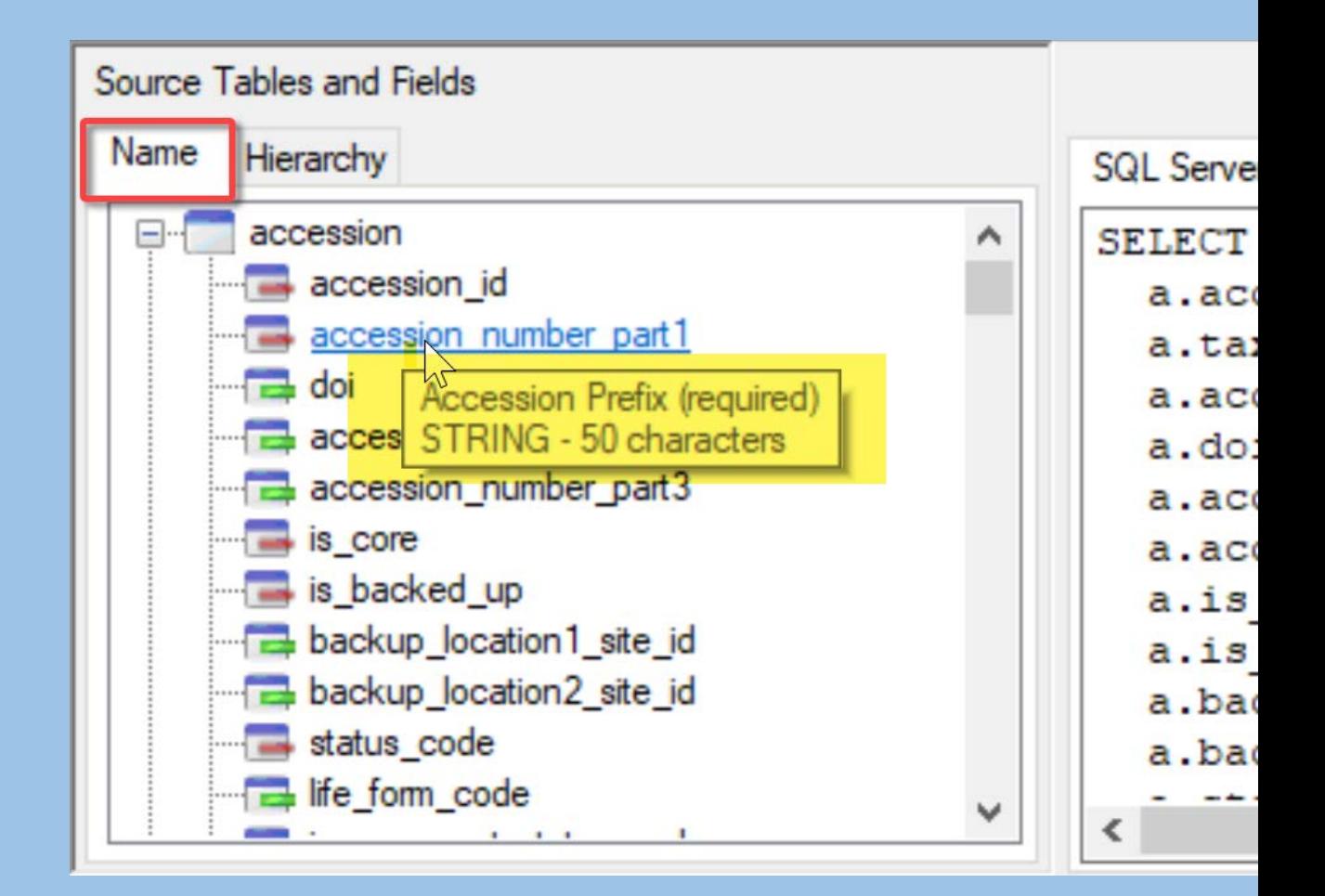

## Name & Hierarchy Tabs

#### **Hierarchy**

- shows the parentchild relationships between tables
- useful for finding the unique key

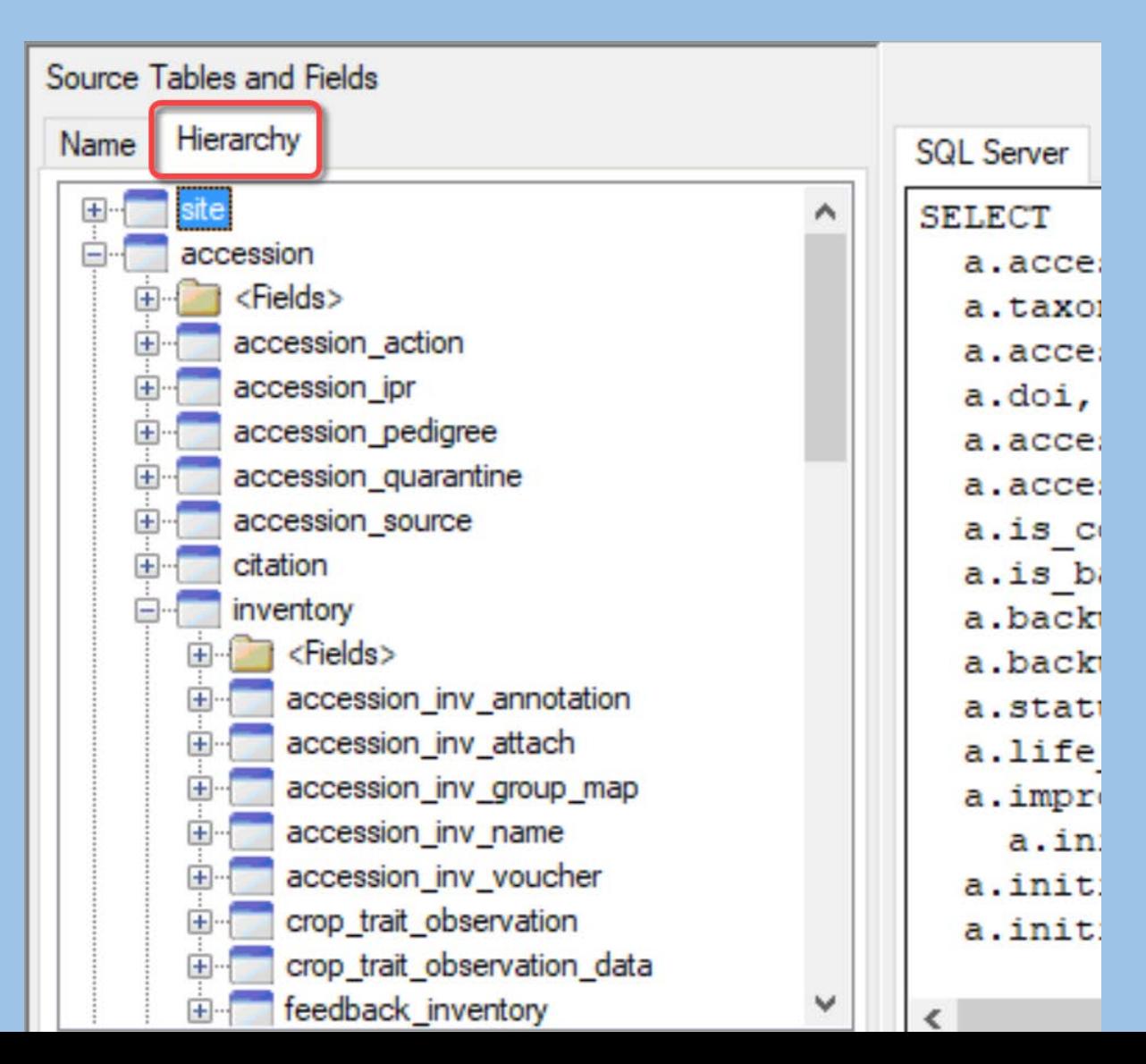

#### GG Rule #1

## GG Admin Tool Rule #1

• When unsure, right-click!

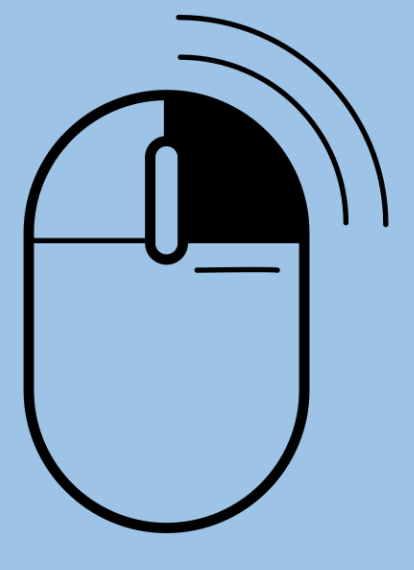

**Created by Icon Island<br>from Noun Project** 

# Dataview menu: Export...

#### One or...

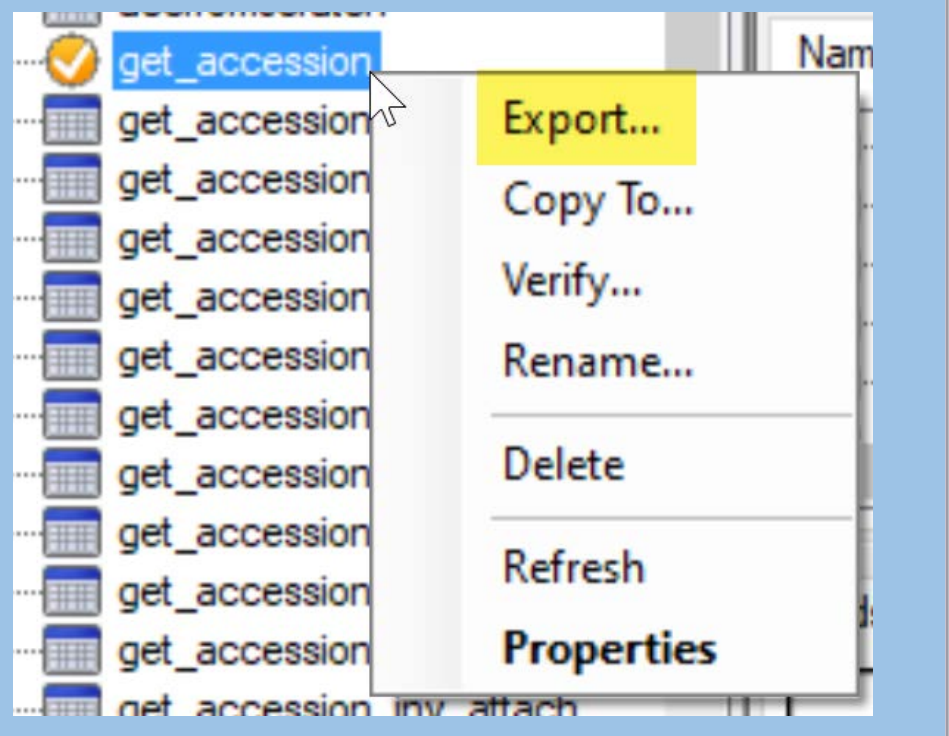

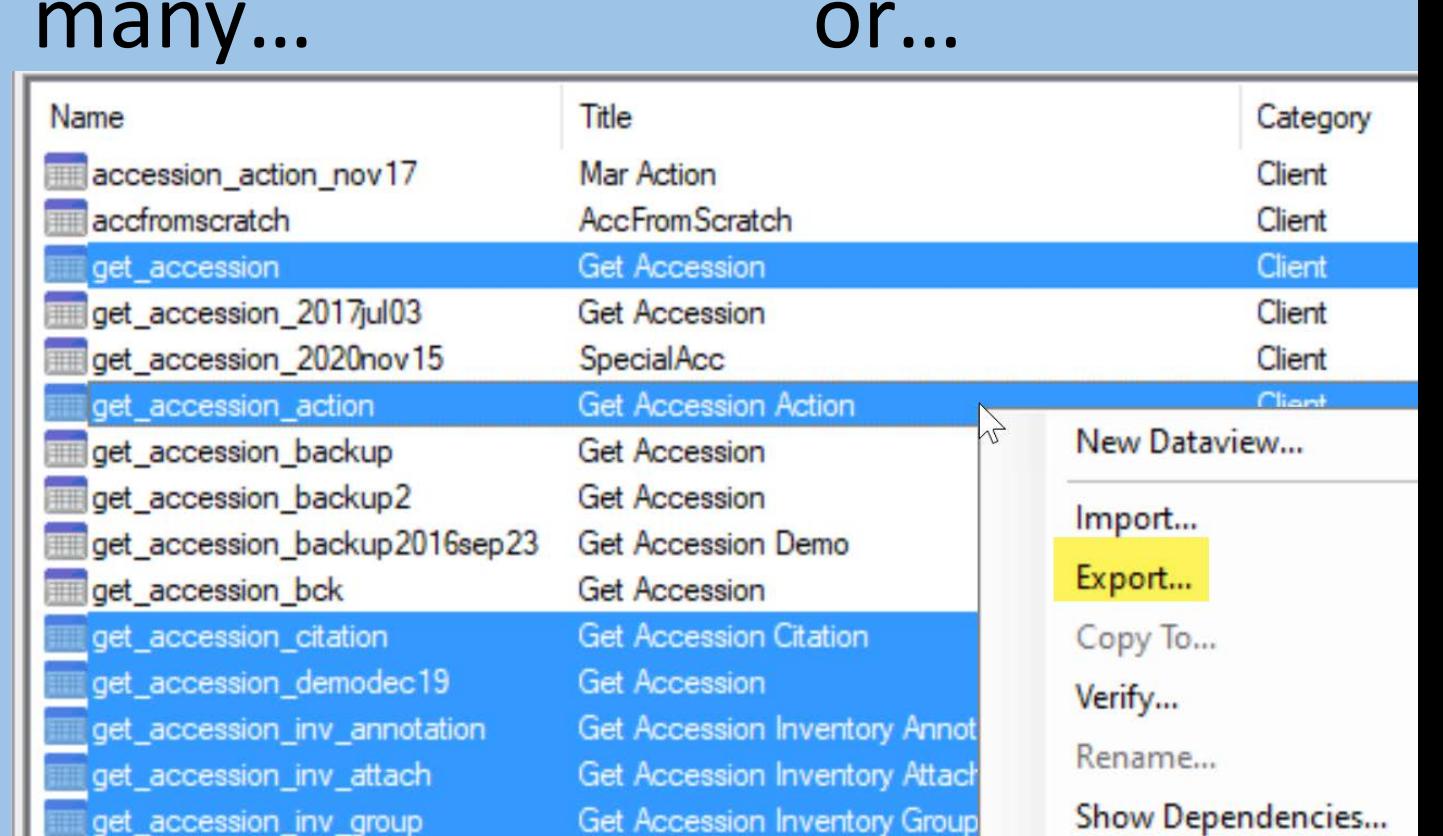

#### Ctrl +/or Shift..

## Dataview menu: Export… Folder or All

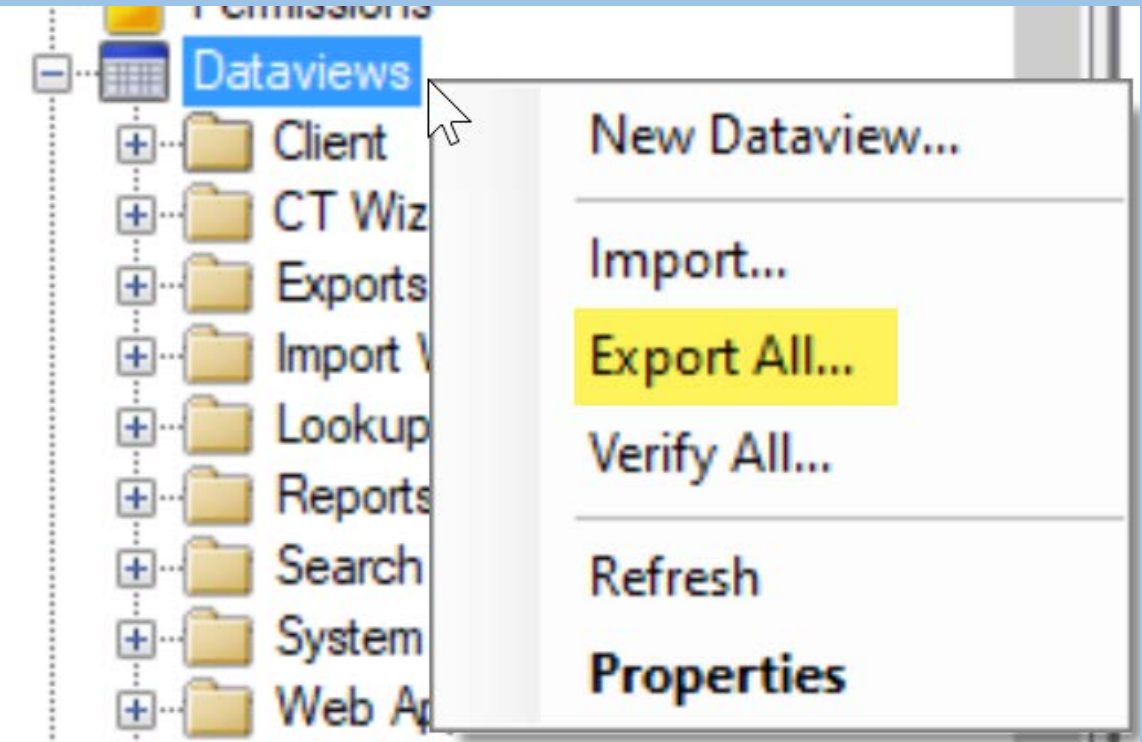

## Deleting Dataviews

Tools

**IEW** 

Help

localhost\sglexpress - sglserver > Dataviews > Client localhost\sglexpress - sglserver  $\lambda$ **Groups** Title Database Area Name Category Users accession action nov17 Mar Action Client Accession Permissions accession\_action\_nov18 Mar Action **FILL Dataviews** Client Accession **E**-Client accfromscratch AccFromScratch Client Accession accession action nov17 **THE det accession Get Accession** Client Accession accession action nov18 aet accession 2017jul03 **Get Accession** Client Accession accfromscratch get\_accession\_2020nov15 SpecialAcc Client Accession **and** get accession get\_accession\_action **Get Accession Action** Accession Client get accession 2017jul03 get accession backup **Got Annopoinn** Client Accession get accession 2020nov15 New Dataview... get accession backup2 Client Accession get accession action get\_accession\_bck Accession Client get accession backup Import... **and** get accession citation Client Accession get accession backup2 Export... aet accession demodec19 Client Accession **and** get accession bck get\_accession\_inv\_annotation Accession/Inve... Client Copy To... **and** get accession citation get accession inv attach Client Accession/Inve get accession demodec19 **THE** Verify... get accession inv group Accession/Inve Client get accession inv annotation **THE** Rename... get accession inv group attach Accession/Inve ach Client get accession inv attach **THE** Show Dependencies... Accession/Inve get accession inv group map Client get accession inv group Accession/Inve get\_accession\_inv\_name Client get\_accession\_inv\_group\_attach **Delete** Accession/Inve get accession inv voucher get accession inv group map Client get\_accession\_ipr get\_accession\_inv\_name Client Accession **Export List**  $\rightarrow$ Refresh

**Properties** 

Refreshed Dataviews at 11/22/2020 11:13:10 AM

## Getting a List of Dataviews

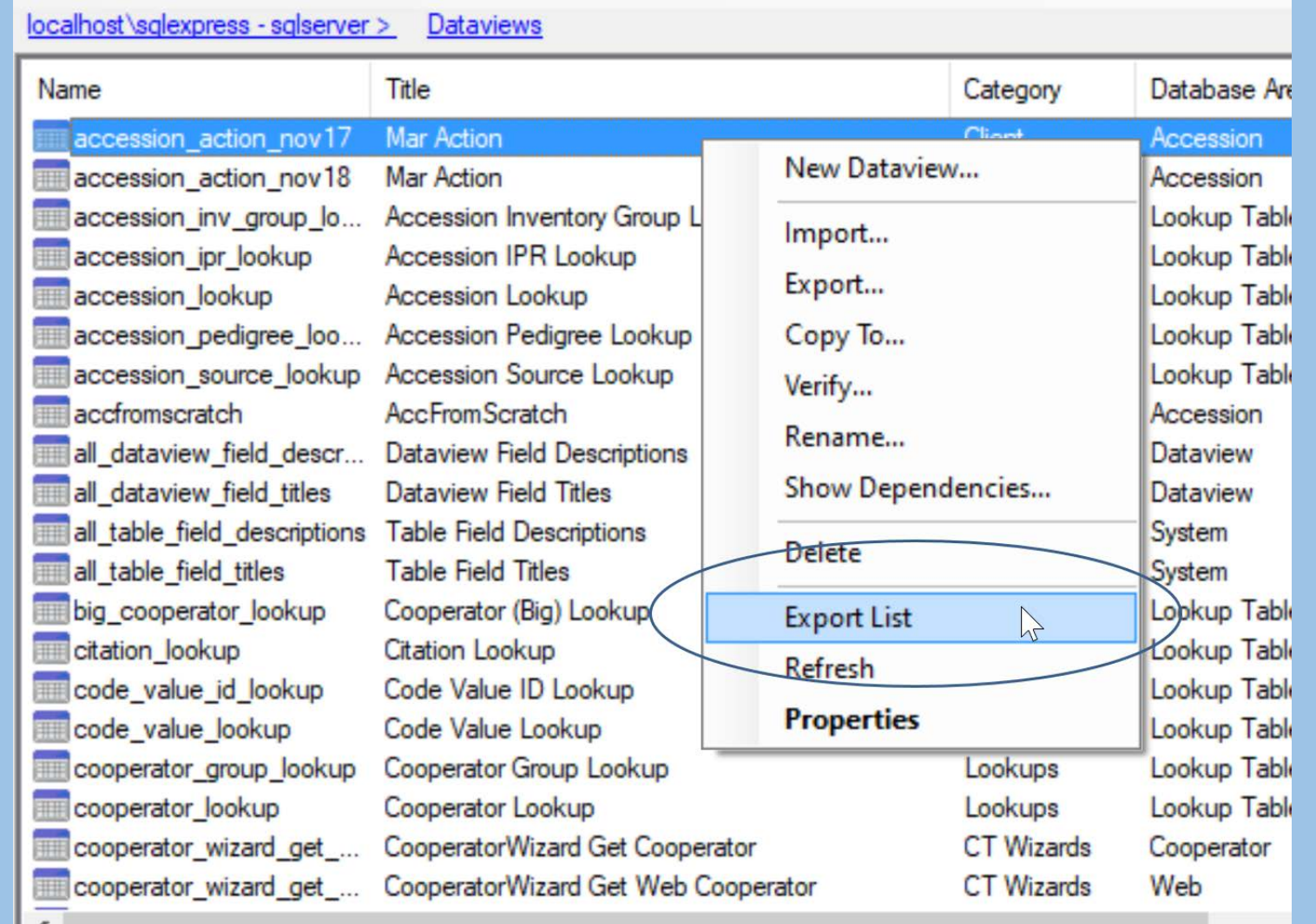

### Export ALL dataviews … twice!

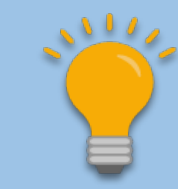

- *Before using* Updater to update your database
- *Immediately after* updating your database

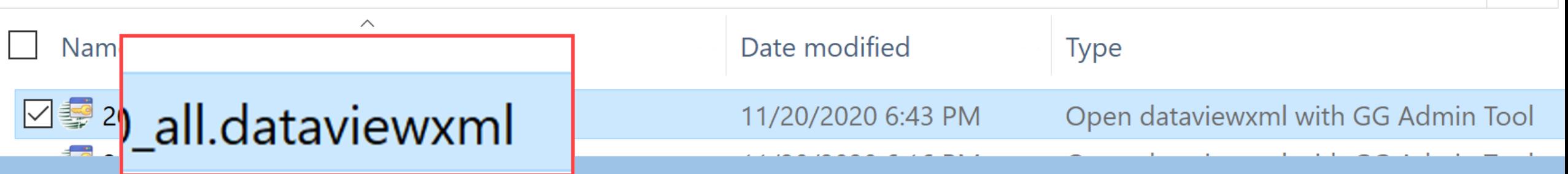

## Importing Dataviews

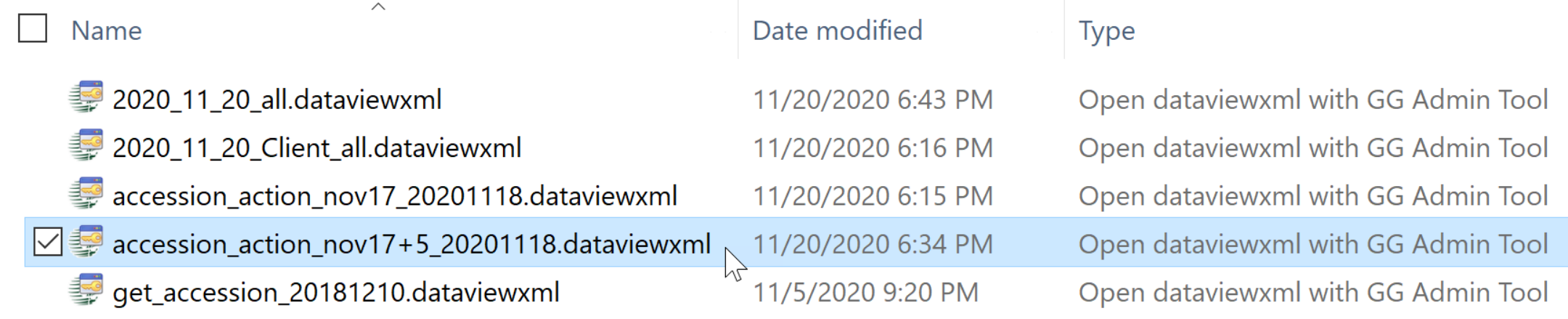

## Importing Dataviews

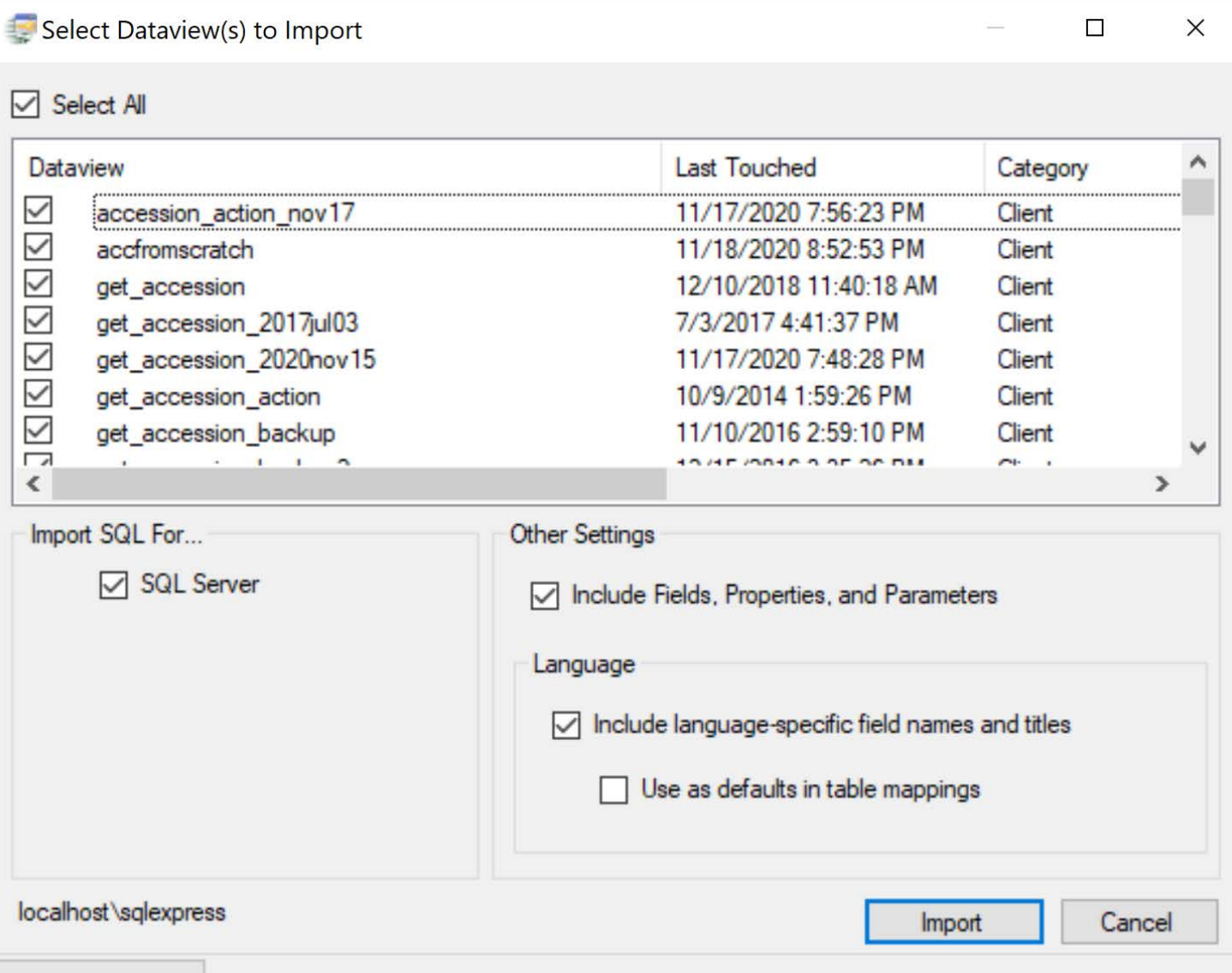

Consider Renaming when Importing

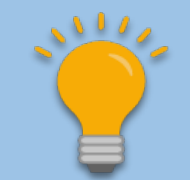

• Use F2 to rename a dataview to protect the original (when appropriate)

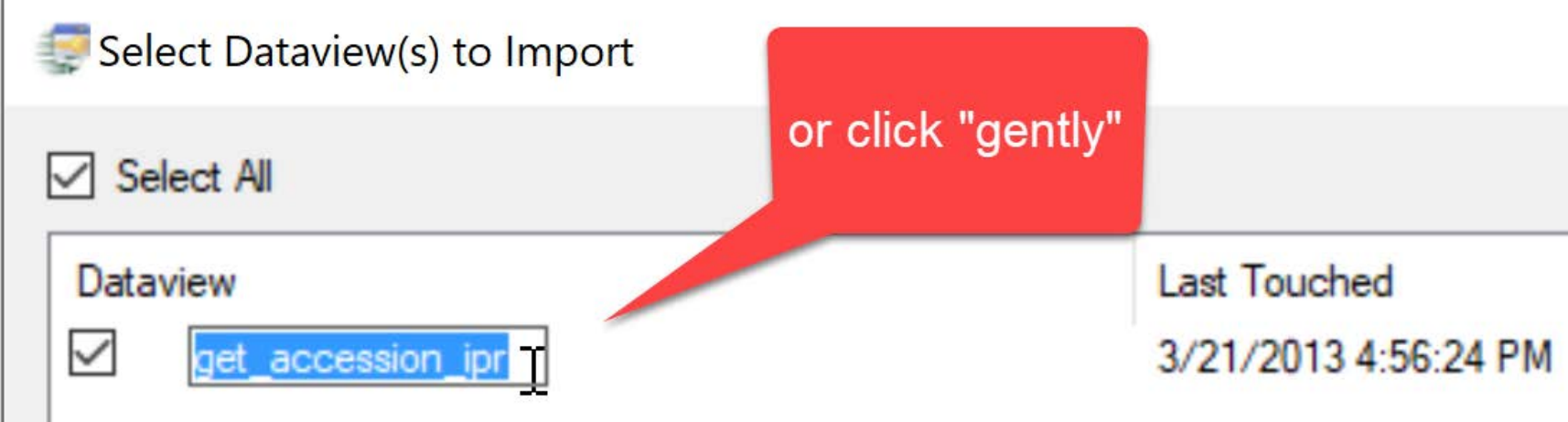

# Include language-specific... yes!

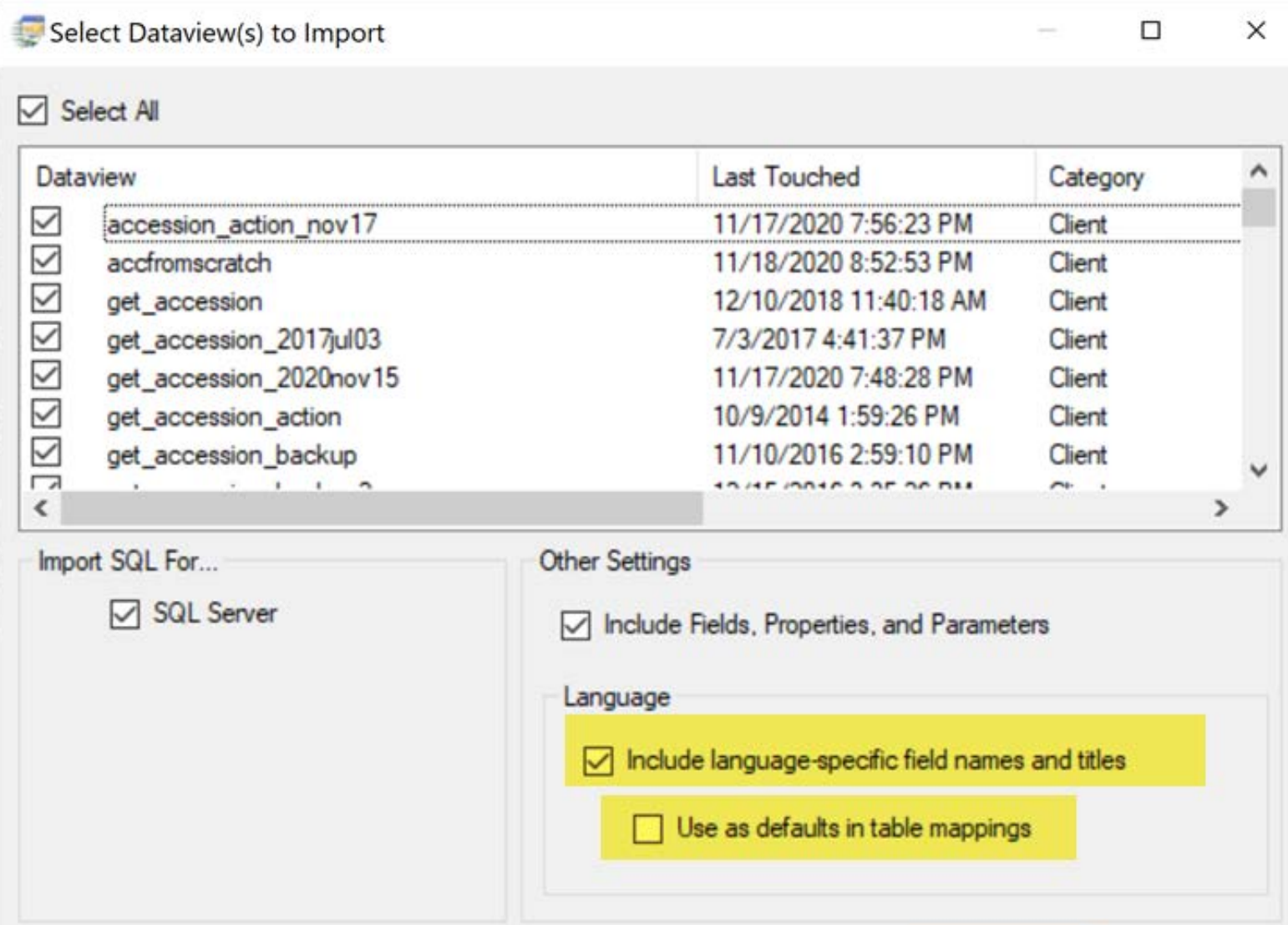

# Friendly Names – 2 Types *table*/field level & *dataview*/field level

## Database Field Names

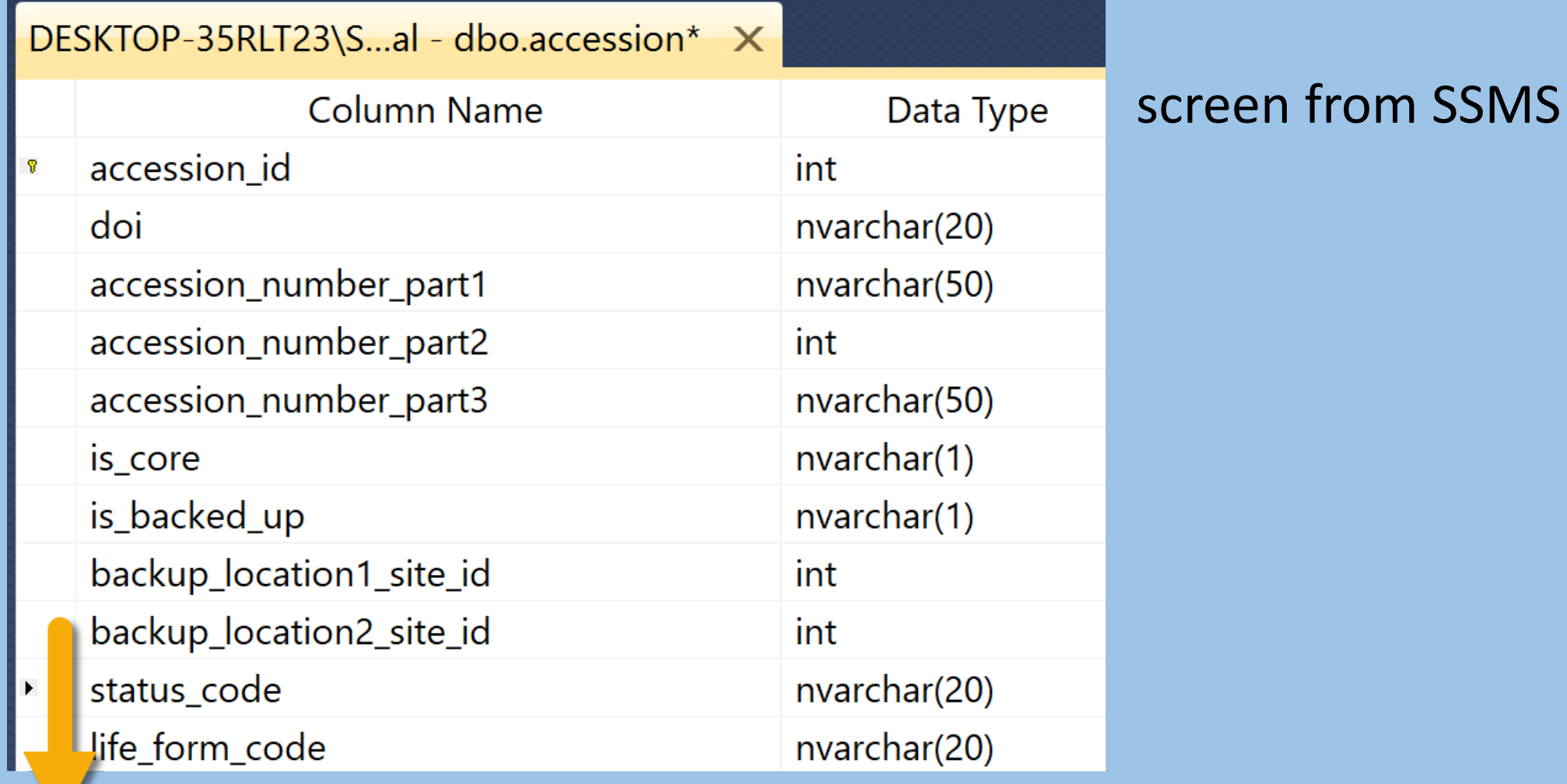

## DB Table Field *friendly names*

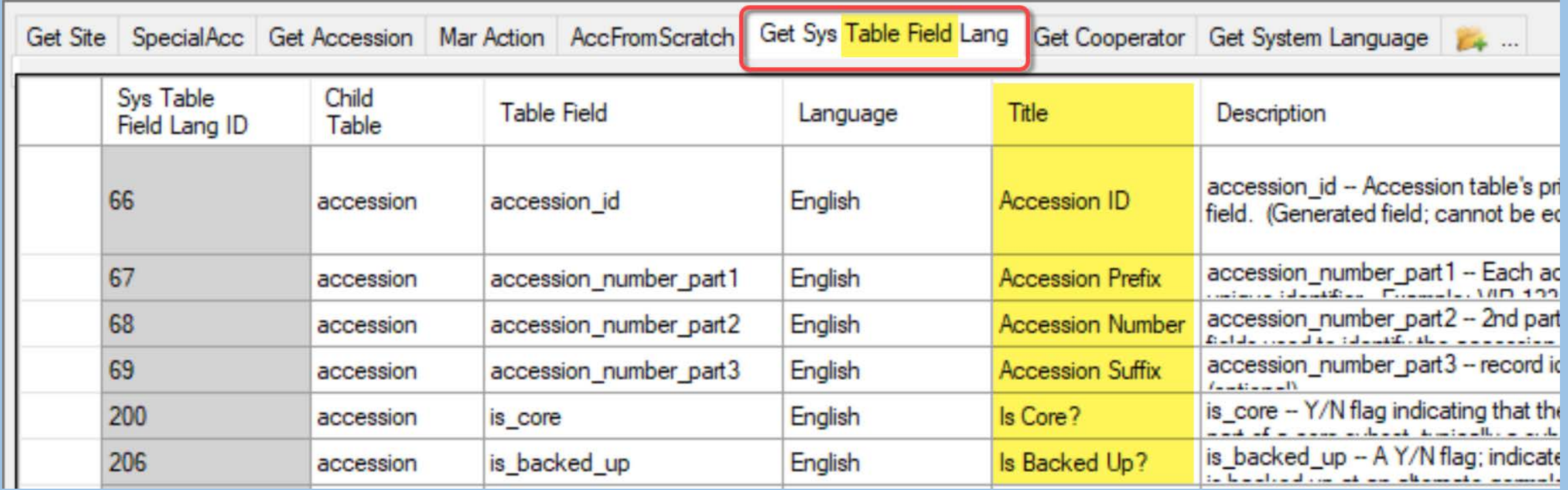

screen from CT

### Friendly Names – 2 Types

- •*table*/field level & *dataview*/field level
- With new dataviews, the *table*/field friendly name is the default friendly name **accession\_number\_part1** = **Accession Prefix**

## Friendly Names – 2 Types

- •*table*/field level & *dataview*/field level
- With new dataviews, the table/field friendly name is the default friendly name **accession\_number\_part1** = **Accession Prefix**
- Select "**Include language-specific field names"** checkbox to pull in the "friendly" names
- Selecting "**Use as defaults in table mappings**" checkbox will write the *table-level* "friendly" name for each field

## Copying Dataviews

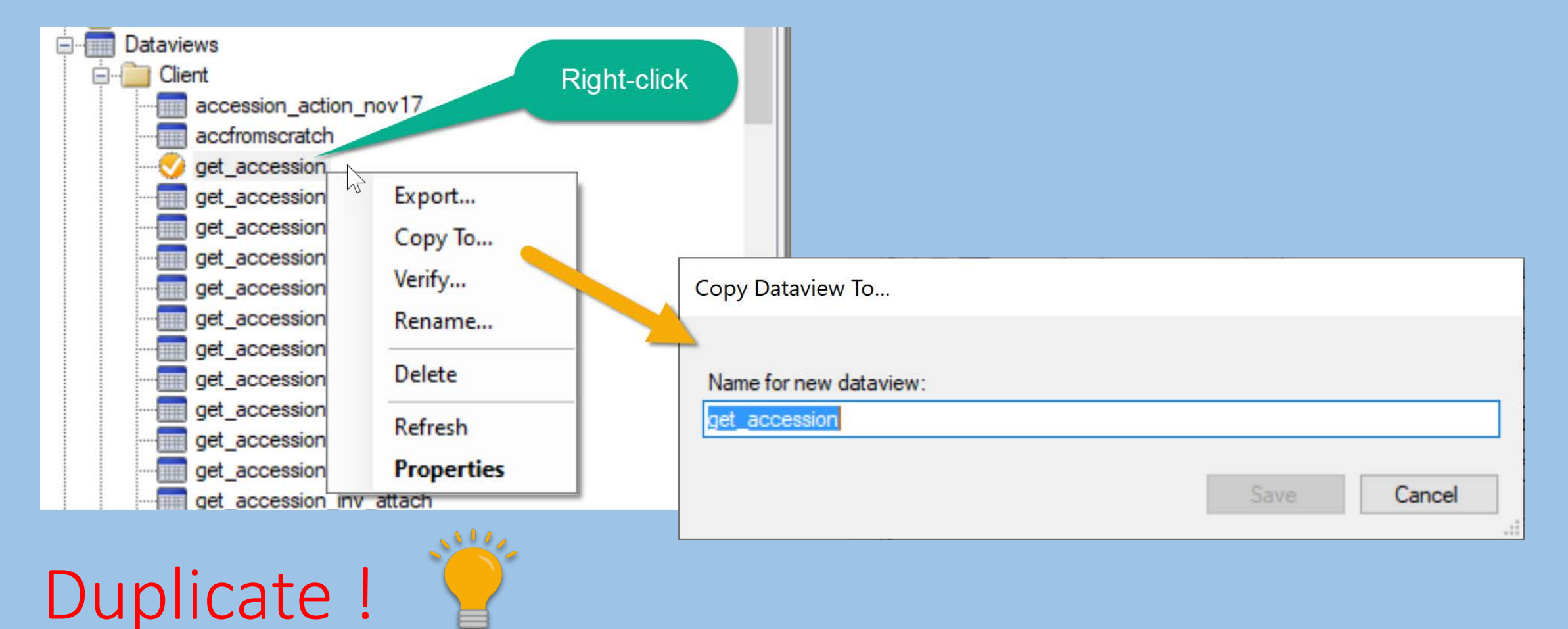

#### Show Dependencies…

How do you determine where Lookup Tables are used?

#### Show Dependencies…

How do you determine where Lookup Tables are used?

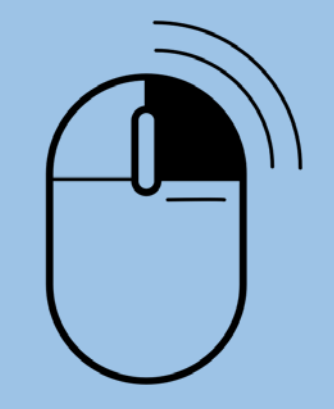

**Created by Icon Island** from Noun Project

## Show Dependencies...

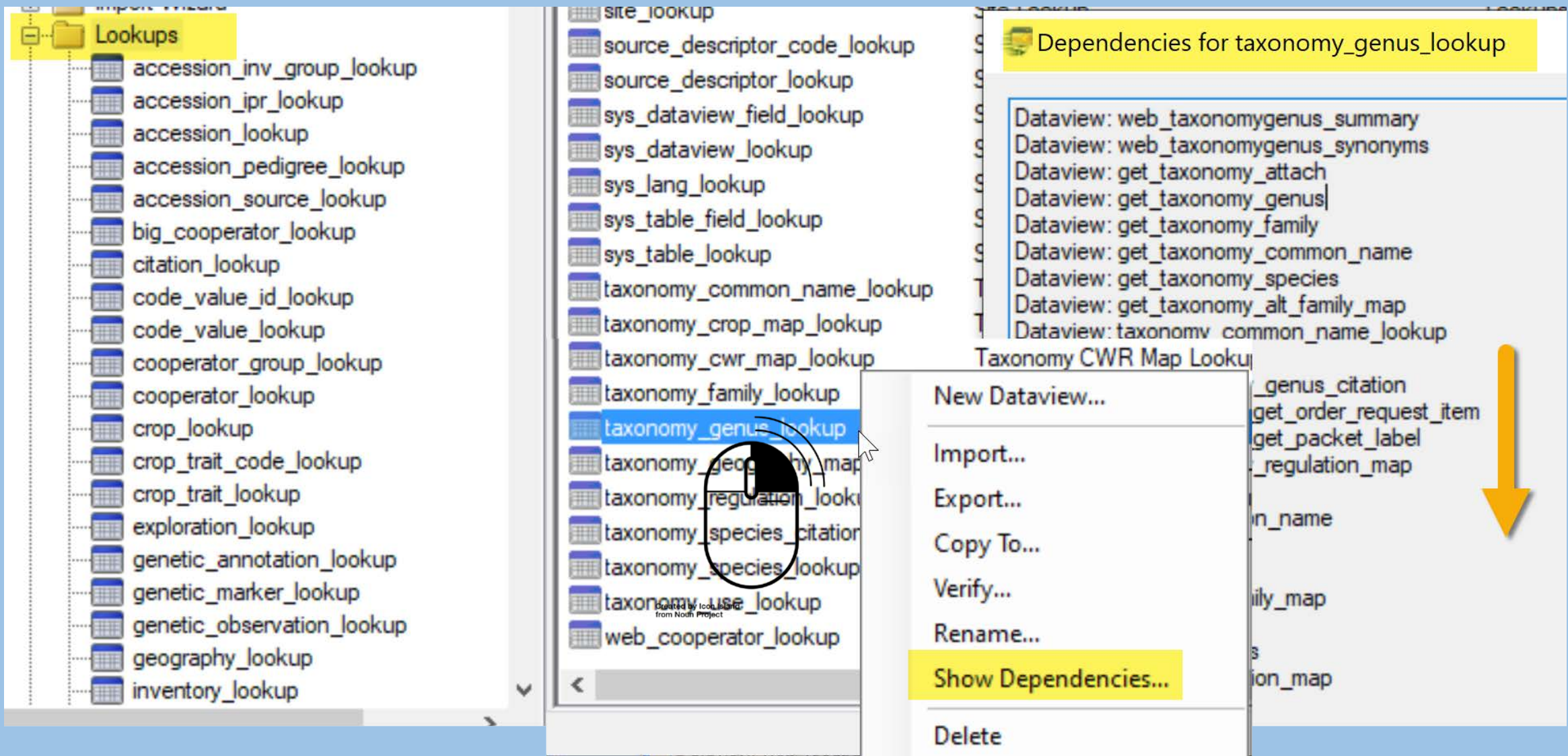

Dataview: web feedba

### Questions?

## Marty Reisinger

- [mar@rrginc.com](mailto:mar@rrginc.com)
- 410 790 8649
- Skype: live:mar\_3510